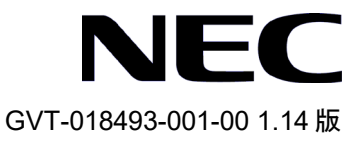

# QX シリーズ Ethernet スイッチ

# Web 認証コマンドマニュアル

(V7)

# 改版履歴

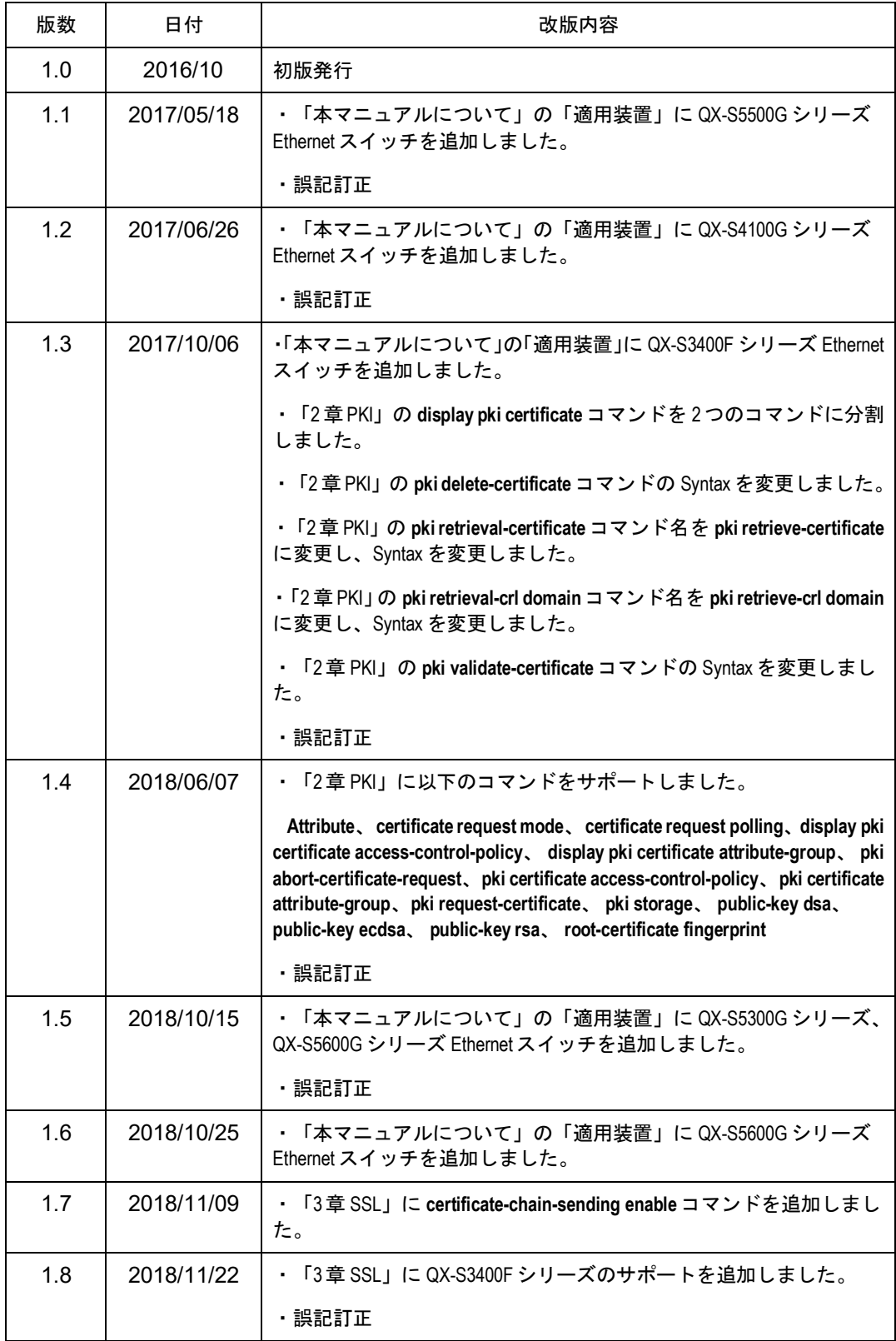

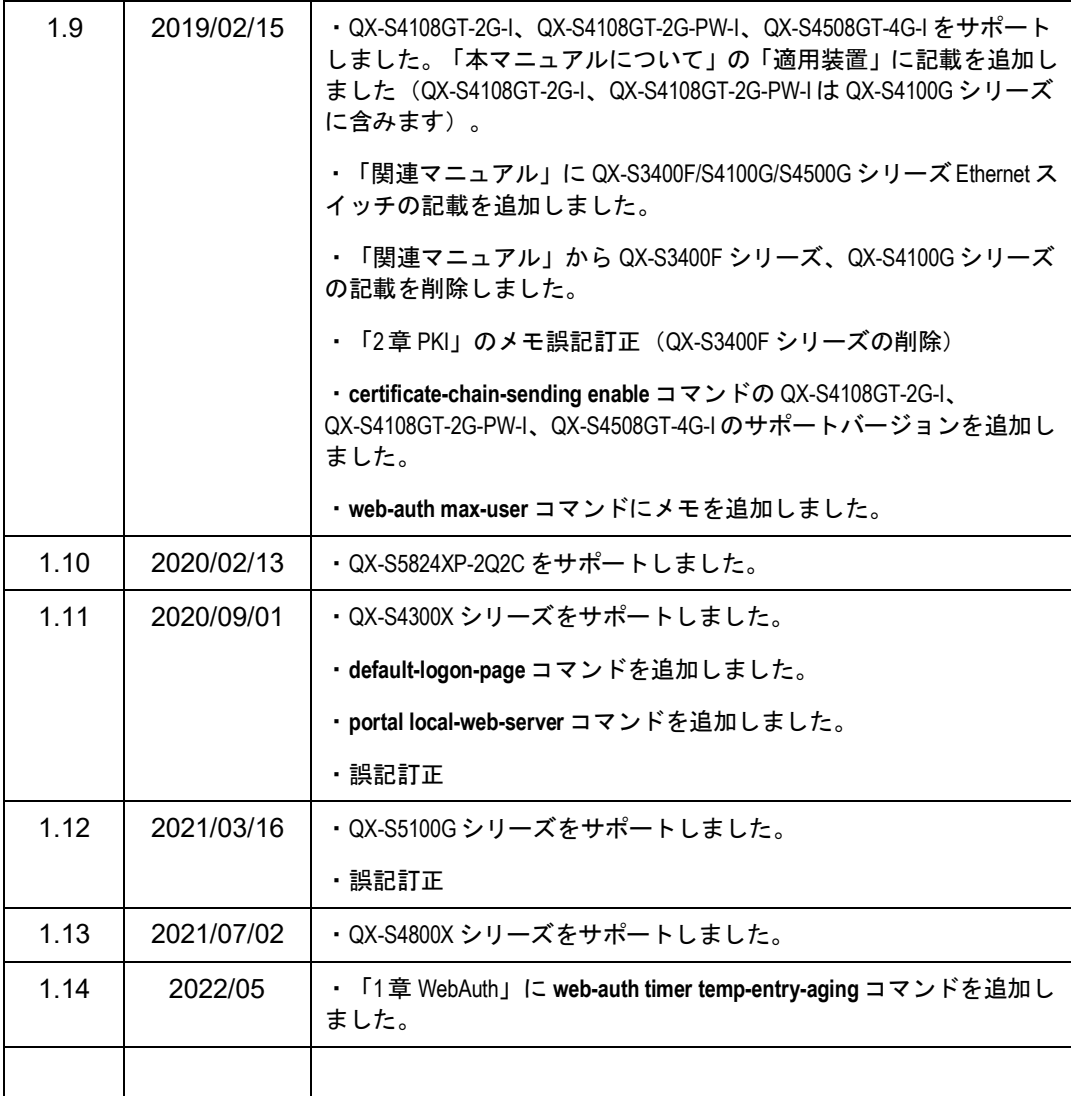

# **Copyright © NEC Corporation 2016-2022**

# **All Rights Reserved**

事前に NEC の書面による許可なく、本マニュアルをいかなる形式または方法で複製 または配布することを禁止します。

# 商標

本マニュアルに記載されているその他の商標は、各社が保有します。

# 注意

- 本装置は *QX* シリーズ *Ethernet* スイッチ *Web* 認証コマンドマニュアル*(V7)*に記載さ れている機能の操作のみ使用することができます。*QX* シリーズ *Ethernet* スイッチ *Web* 認証コマンドマニュアル*(V7)*に記載されていない機能の操作に使用した場合の 動作については保証しません。
- 本マニュアルの内容は、予告なく変更されることがあります。本マニュアルのすべて の記述、情報、および推奨事項は、明示的か暗黙的かにかかわらず、いかなる種類の 保証の対象になりません。

# 本マニュアルについて

# 適用装置

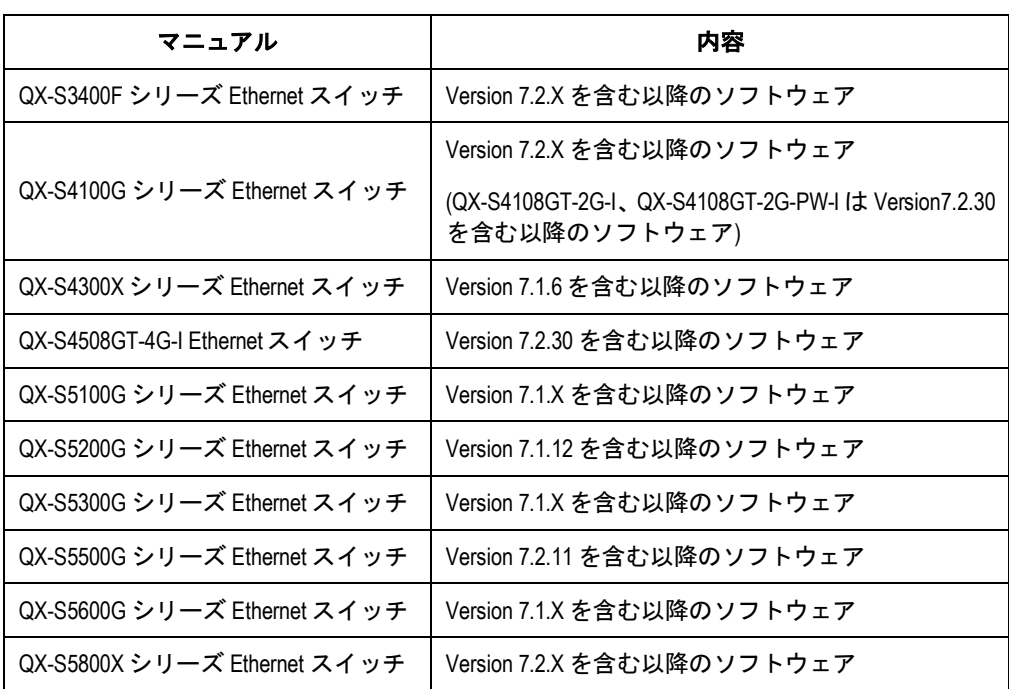

本マニュアルの適用装置は以下となります。

# 関連マニュアル

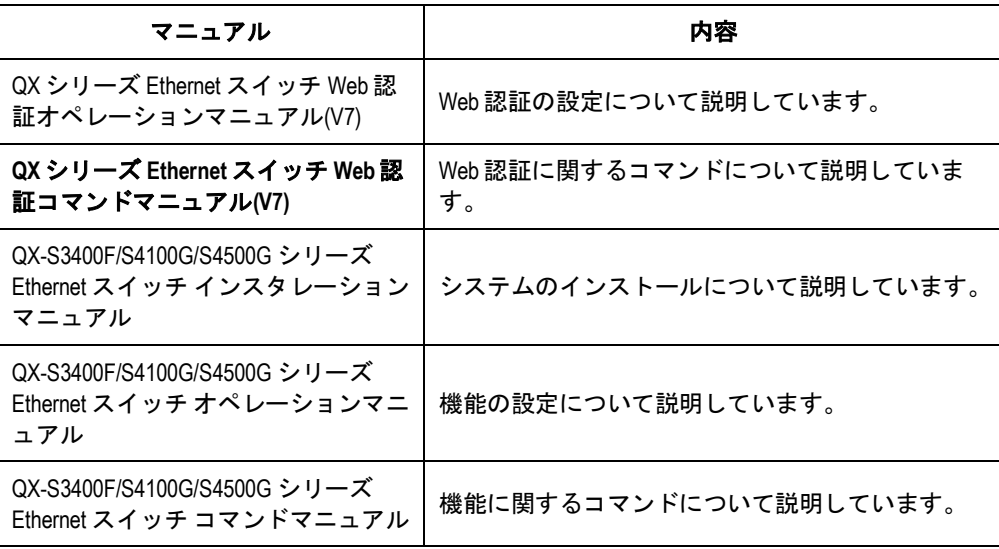

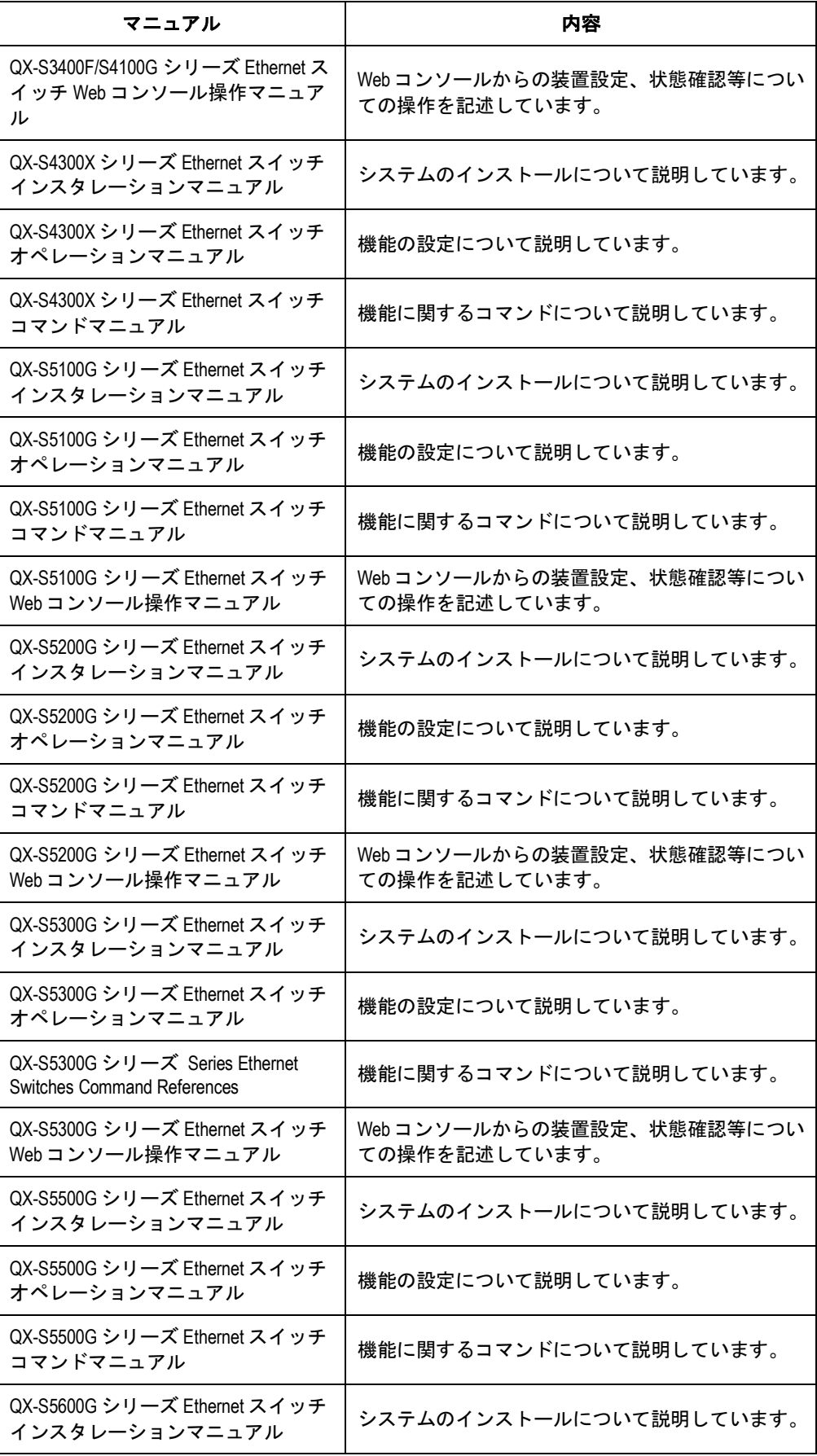

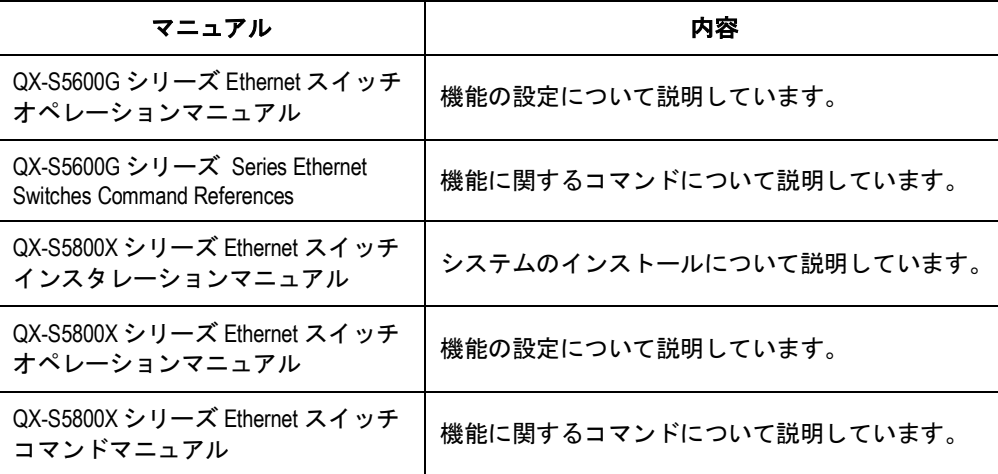

# 表記規則

本マニュアルでは、次の表記規則を使用しています。

**I.** コマンドの表記規則

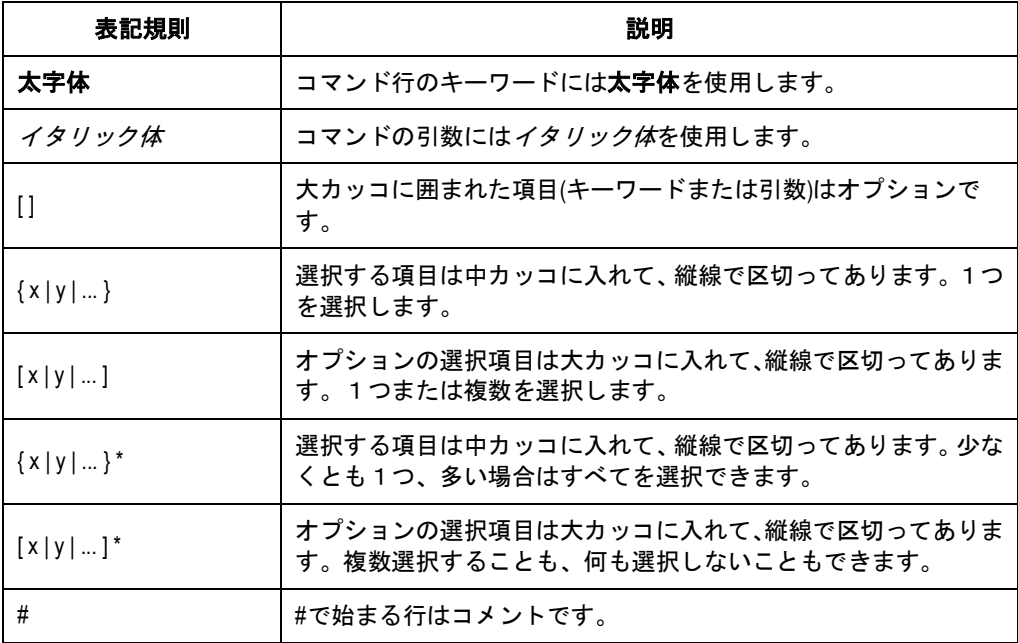

# **II. GUI** の表記規則

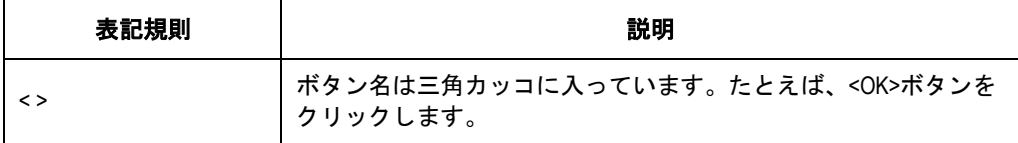

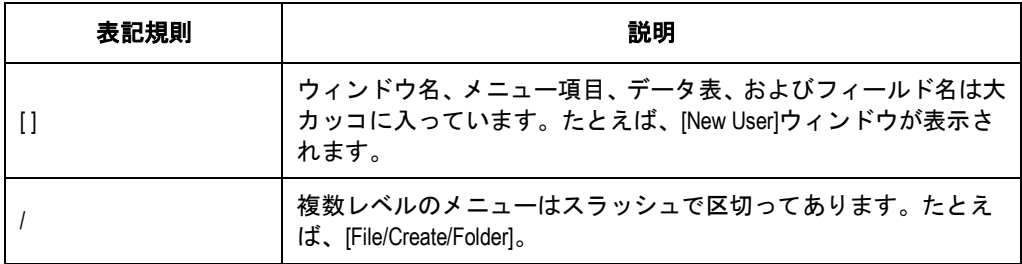

# **III.** キーボード操作

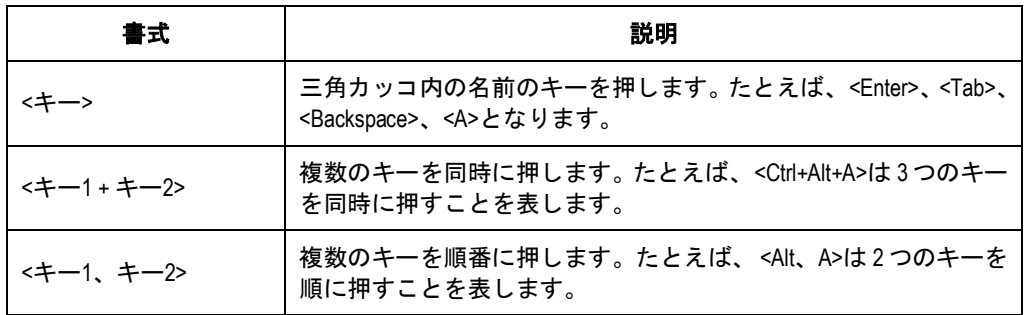

# **IV.** マウス操作

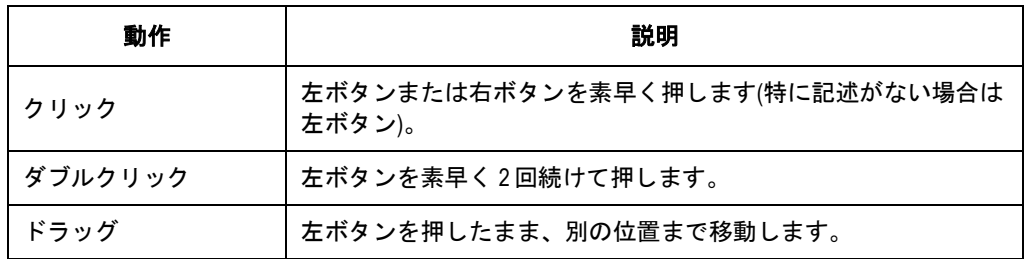

# **V.** 記号

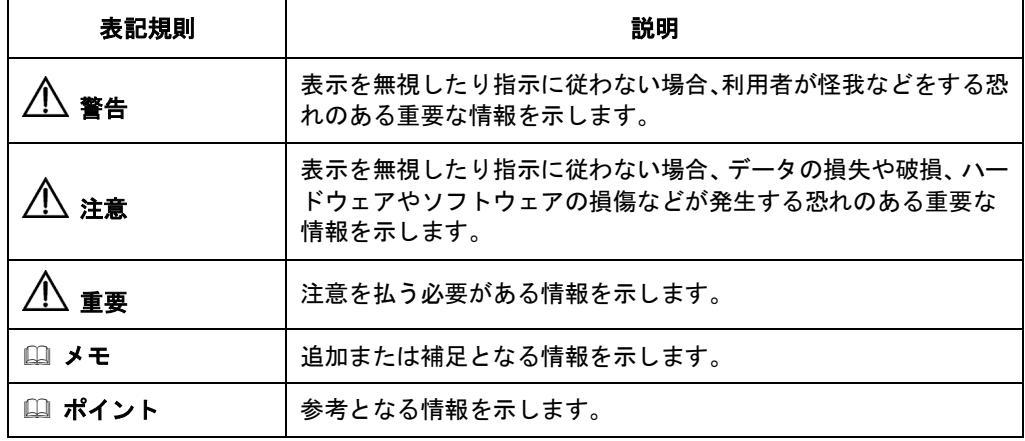

# **VI.** 設定例

本マニュアルの設定例の記述は、各機能の設定例です。インタフェース番号、システ ム名の表記、display コマンドでの情報表示がご使用の装置と異なることがあります。 本マニュアルは以下に示すセクションで構成されています。

01-Web 認証

02-PKI

03-SSL

# 目次

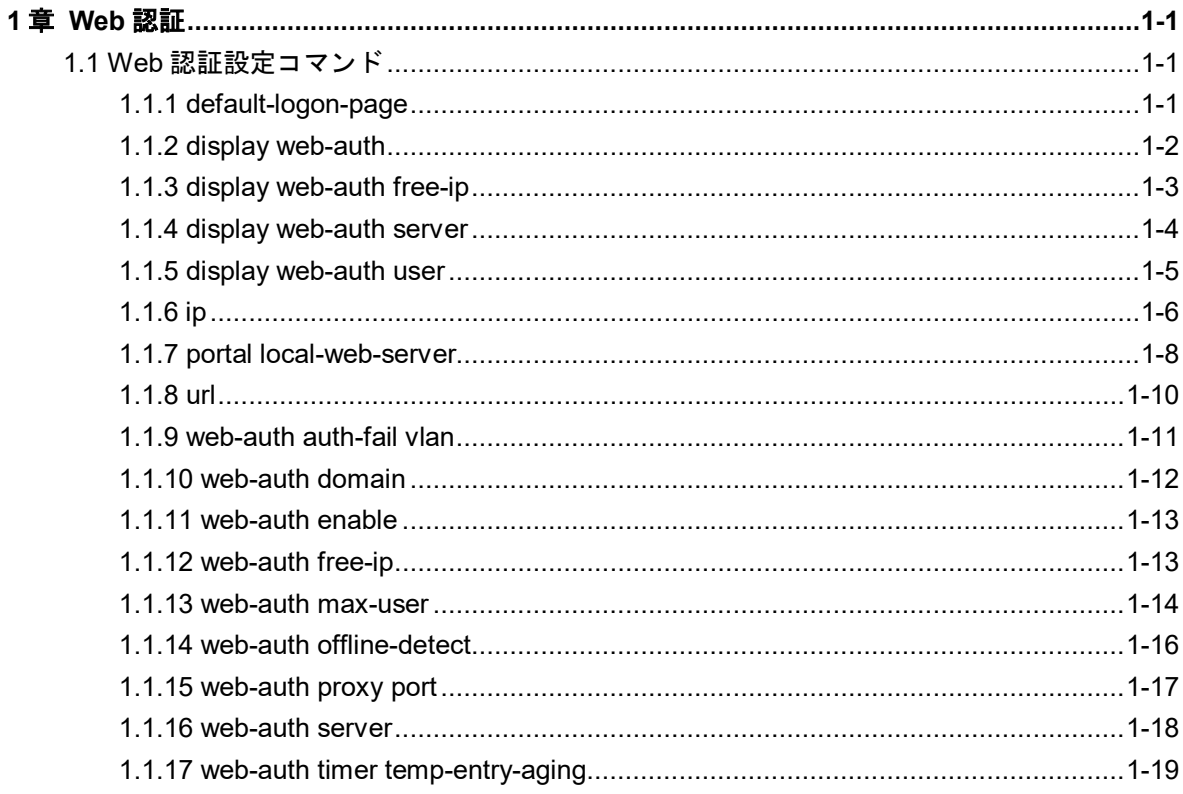

# <span id="page-11-0"></span>**1**章 **Web** 認証

# <span id="page-11-1"></span>**1.1 Web**認証設定コマンド

# <span id="page-11-2"></span>**1.1.1 default-logon-page**

**Syntax**

**default-logon-page** *file-name*

**undo default-logon-page**

#### デフォルト

default.zip

**View**

Local portal Web service view

# 定義済みユーザロール

network-admin

#### パラメータ

*file-name*:デフォルトの認証ページファイルをファイル名(ファイル保管ディレクトリー なし)で指定します。ファイル名は、大文字と小文字が区別される 1 から 91 文字の文字 列です。有効な文字は、文字、数字、ドット (。) とアンダースコア () です。

#### 説明

**default-logon-page** コマンドを使用してファイルを指定すると、装置はファイルを解凍 して認証ページを取得します。装置は、これらをローカル Web 認証のデフォルト認証ペ ージとして設定します。

ローカル Web サービスを正しく操作するには、Flash のルートディレクトリにあるデフ ォルトの認証ページファイルを使用してください。カスタム認証ページを使用するには、 独自の認証ページをカスタマイズするときに、関連する制限およびガイドラインに従う 必要があります。制限およびガイドラインの詳細については QX シリーズ Ethernet スイ ッチ Web 認証オペレーションマニュアル(V7)の *1* 章 *Web* 認証の *1.4* 認証ページのカ スタマイズを参照してください。

#### 例

# ローカル Web 認証用のデフォルトの認証ページファイルとして、ファイル **pagefile 1.zip** を指定します。

<Switch> system-view

[Switch] portal local-web-server http

[Switch-portal-local-websvr-http] default-logon-page pagefile1.zip

# 関連コマンド

- **url**
- **tcp-port**

# <span id="page-12-0"></span>**1.1.2 display web-auth**

# **Syntax**

**display web-auth** [ **interface** *interface-type interface-number* ]

#### **View**

すべての view

# 定義済みユーザロール

network-admin

## パラメータ

**interface** *interface-type interface-number*: インタフェースのタイプと番号を指定します。 指定しない場合、すべてのインタフェースの WebAuth の設定を表示します。

#### 説明

**display web-auth** コマンドはインタフェースの WebAuth の設定を表示します。

# 例

```
# GigabitEthernet 1/0/1 の WebAuth の設定を表示します。
```
<Switch> display web-auth interface gigabitethernet 1/0/1

```
Global Web-auth parameters:
```
 Proxy Port Numbers : Not configured Online web-auth users: 0

Gigabitethernet 1/0/1 is link-up

```
Port role : Authenticator
Web-auth domain : my-domain
Auth-Fail VLAN : Not configured
 Offline-detect : Not configured 
Max online users : 1024
Web authentication : Enabled
```

```
 Online web-auth users: 0
```

| フィールド                | 説明                                      |
|----------------------|-----------------------------------------|
| Interface is link-up | インタフェースの状態です。                           |
|                      | link-up—インタフェースが管理上および物理的にアップ<br>しています。 |
|                      | link-down—インタフェースがダウンしています。             |
| Offline-detect       | Webユーザを検出する間隔です。                        |
| Max online users     | インタフェースで許可されたWebAuthユーザの最大数です。          |
| Web-auth domain      | WebAuthで使用するISPドメインです。                  |
| Auth-fail VLAN       | WebAuthの制限VLANです。                       |
| Web authentication   | WebAuthの状態です。                           |
|                      | • Enabled一有効です。                         |
|                      | Disabled一無効です。                          |

表 1-1 コマンド出力

# 関連コマンド

- **web-auth server**
- **web-auth max-user**
- **web-auth free-ip**
- **web-auth auth-fail**
- **web-auth domain**
- **web-auth offline-detect**
- **web-auth enable**

# <span id="page-13-0"></span>**1.1.3 display web-auth free-ip**

## **Syntax**

**display web-auth free-ip**

# **View**

すべての view

## 定義済みユーザロール

network-admin

# 説明

**display web-auth free-ip** コマンドは WebAuth-free サブネットを表示します。

# 例

# WebAuth-free サブネットを表示します。

<Switch> display web-auth free-ip

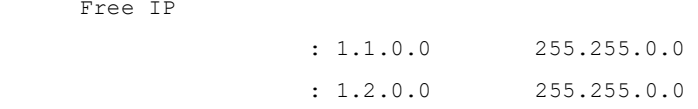

# 関連コマンド

**web-auth free-ip**

Free IP

# <span id="page-14-0"></span>**1.1.4 display web-auth server**

# **Syntax**

**display web-auth server** [ *server-name* ]

#### **View**

すべての view

#### 定義済みユーザロール

network-admin

# パラメータ

*server-name*: WebAuthサーバの名前を指定します。設定範囲は 1~32文字です。大文字、 小文字を区別します。指定しない場合、すべての WebAuth サーバの情報を表示します。

# 説明

**display web-auth server** コマンドは WebAuth サーバの情報を表示します。

# 例

# WebAuth サーバ aaa の情報を表示します。

### <Switch> display web-auth server aaa

```
Web-auth server: aaa
  IP : 8.8.8.8
 Port : 80
  URL : http://8.8.8.8/portal/
 URL parameters : Not configured
```
#### 表 1-2 コマンド出力

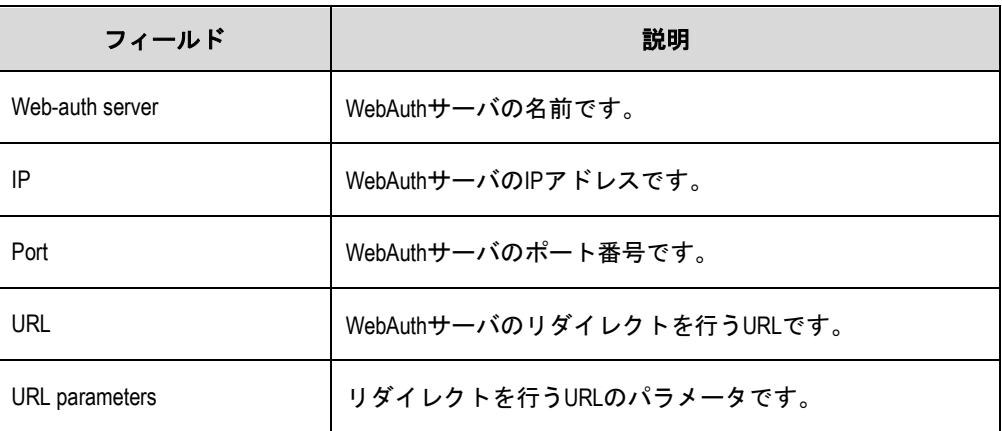

### メモ:

URL parameters フィールドは現在のソフトウェアバージョンでサポートしていません。

# 関連コマンド

- **web-auth server**
- **ip**
- **url**

# <span id="page-15-0"></span>**1.1.5 display web-auth user**

#### **Syntax**

**display web-auth user** [ **interface** *interface-type interface-number* | **slot** *slot-number* ]

**View**

すべての view

#### 定義済みユーザロール

network-admin

# パラメータ

**interface** *interface-type interface-number*: インタフェースのタイプと番号を指定します。 指定しない場合、すべてのインタフェースのオンライン WebAuth ユーザの情報を表示し ます。

**slot** *slot-number*: IRF スタックメンバ装置の ID を指定します。指定しない場合、すべて の IRF スタックメンバ装置のオンライン WebAuth ユーザの情報を表示します。

#### 説明

**display web-auth user** コマンドはインタフェースのオンライン WebAuth ユーザの情報 を表示します。

# 例

# GigabitEthernet 1/0/1 のオンライン WebAuth ユーザの情報を表示します。

<Switch> display web-auth user interface gigabitethernet 1/0/1

```
User Name: user1 
  MAC address: a036-9f5c-74b2 
  Access interface: GigabitEthernet1/0/1 
  Initial VLAN: 1 
  Authorization VLAN: N/A 
  Authorization ACL ID: N/A 
  Authorization user profile: N/A
```
Total 1 users matched.

表 1-3 コマンド出力

| フィールド                     | 説明                             |
|---------------------------|--------------------------------|
| User Name                 | オンラインWebAuthユーザの名前です。          |
| MAC address               | オンラインWebAuthユーザのMACアドレスです。     |
| Access interface          | オンラインWebAuthユーザのアクセスインタフェースです。 |
| <b>Authorization VLAN</b> | オンラインWebAuthユーザの許可VLANのIDです。   |
| Total 1 user matched      | オンラインWebAuthユーザの総数です。          |

# <span id="page-16-0"></span>**1.1.6 ip**

# **Syntax**

**ip** *ipv4-address* **port** *port-number* **undo ip**

# デフォルト

設定なし

#### **View**

Web authentication server view

#### 定義済みユーザロール

network-admin

#### パラメータ

*ipv4-address*: WebAuth サーバの IPv4 アドレスを指定します。この IP アドレスはアクセ ス装置のレイヤ 3 インタフェースの IP アドレスです。WebAuth ユーザと通信可能である 必要があります。

**port** *port-number*: WebAuth サーバのポート番号を指定します。設定範囲は 1~65535 で す。

#### 説明

**ip** コマンドは WebAuth サーバの IP アドレスとポート番号を設定します。

**undo ip** コマンドはデフォルトに戻します。

WebAuth サーバの IP アドレスとポート番号は **url** コマンドで設定されたリダイレクトを 行う URL で使用する IP アドレスとポート番号と同一にする必要があります。また WebAuth サーバのポート番号はローカルポータル Web サーバで使用するポート番号と 同一にする必要があります。ローカルポータル Web サーバの設定は QX シリーズ WebAuth オペレーションマニュアルを参照してください。

IPアドレスとしてループバックインタフェースの IPアドレスを設定することを推奨しま す。

- ループバックインタフェースは常にアップ状態です。インタフェースの障害によっ て認証ページへのアクセス障害が発生することはありません。
- ループバックインタフェースはパケットの送受信を行いません。多くのネットワー クへのアクセス要求があるとき、システムのパフォーマンスに影響することを防ぎ ます。

複数回設定した場合、最後に入力した設定が適用されます。

#### 例

# WebAuth サーバ wbs の view に移行します。

<Switch> system-view

[Switch] web-auth server wbs

# WebAuth サーバ wbs の IP アドレス 192.168.1.1、ポート番号 8080 を設定します。

[Switch-web-auth-server-wbs] ip 192.168.1.1 port 8080

#### 関連コマンド

- **url**
- **tcp-port**

#### <span id="page-18-0"></span>**1.1.7 portal local-web-server**

# **Syntax**

**portal local-web-server** { **http** | **https ssl-server-policy** *policy-name* [ **tcp-port**  *port-number* ] }

**undo portal local-web-server** { **http** | **https** }

#### デフォルト

無効

#### **View**

System view

# 定義済みユーザロール

network-admin

#### パラメータ

**http**:HTTP ベースのローカル Web サービスを指定します。HTTP を使用してクライアン トと認証情報を交換します。

**https**:HTTPS ベースのローカル Web サービスを指定します。この Web サービスは、 HTTPS を使用してクライアントと認証情報を交換します。

**ssl-server-policy** *policy-name*:HTTPS の既存の SSL サーバポリシーを指定します。ポリ シー名は、1 から 31 文字の大文字と小文字を区別しない文字列です。

**tcp-port** *port-number*:HTTPS ベースのローカル Web サービスのリスニング TCP ポート 番号を指定します。*port-number* 引数の値の範囲は 1~65535 です。デフォルトのポート 番号は 443 です。

# 説明

ローカル Web サービスでは、装置は Web サーバおよび認証サーバとして機能します。

ローカル Web サービスを使用するには、ローカル Web サーバの URL が次の要件を満た している必要があります。

- URL の IP アドレスは、デバイスのローカル IP アドレスである必要があります。
- URL は/portal/で終わる必要があります。例:http://1.1.1.1/portal/。

ポリシーが HTTPS に関連付けられている場合、**undo ssl server-policy** コマンドを使用 して SSL サーバポリシーを削除することはできません。

HTTPS に新しい SSL サーバポリシーを指定するには、まずこのコマンドの **undo** コマン ドを実行して、既存の HTTPS ベースローカル Web サービスを無効にします。

HTTPS ベースのローカル Web サービスのリスニング TCP ポート番号を指定する場合は、 次の制限およびガイドラインに従ってください。

- HTTPS ベースのローカル Web サービスおよび HTTPS を使用するその他のサービ スの場合:
	- 同じ SSL サーバポリシーを使用する場合は、HTTPS のリスニングポートに同 じ TCP ポート番号を使用できます。
	- 異なる SSL サーバポリシーを使用する場合、HTTPS のリスニングポートに同 じ TCP ポート番号を使用することはできません。
- HTTPS リスニング TCP ポート番号を、既知のプロトコル(HTTPS を除く)またはそ の他のサービスで使用されるポート番号として設定しないでください。たとえば、 ポート番号 80 と 23 は、それぞれ HTTP と Telnet で使用されるため、指定しないで ください。
- HTTP および HTTPS ローカル Web サービスには、同じ TCP ポート番号を構成しな いでください。

# 例

# HTTP ベースのローカル Web サービスを有効にして、そのビューに入ります。

<Switch> system-view

[Switch] portal local-web-server http

[Switch-portal-local-websvr-http] quit

# HTTPS ベースのローカル Web サービスを使用可能にし、SSL サーバポリシー**policy1** を関連付けます。

<Switch> system-view

[Switch] portal local-web-server https ssl-server-policy policy1

[Switch-portal-local-websvr-https] quit

# SSL サーバポリシーを **policy2** に変更します。

[Switch] undo portal local-web-server https

[Switch] portal local-web-server https ssl-server-policy policy2

[Switch-portal-local-websvr-https] quit

# HTTPS ベースのローカル Web サービスを有効にします。関連する SSL サーバポリシ ーは **policy1** で、リスニングポート番号は **442** です。

<Switch> system-view

[Switch] portal local-web-server https ssl-server-policy policy1 tcp-port 442

[Switch-portal-local-websvr-https] quit

# 関連コマンド

- **default-logon-page**
- **ssl server-policy**

# <span id="page-20-0"></span>**1.1.8 url**

# **Syntax**

**url** *url-string*

**undo url**

# デフォルト

設定なし

#### **View**

Web authentication server view

# 定義済みユーザロール

network-admin

# パラメータ

*url-string*: WebAuth サーバのリダイレクトを行う URL を指定します。設定範囲は 1~256 文字です。大文字、小文字を区別します。

# 説明

**url** コマンドは WebAuth サーバのリダイレクトを行う URL を設定します。

**undo url** コマンドはデフォルトに戻します。

リダイレクトを行う URL は標準 HTTP あるいは HTTPS を使用してアクセスできる URL です。

リダイレクトを行う URL の先頭は"http://"あるいは"https://"にする必要があります。 URL で"http://"あるいは"https://"を指定しない場合、システムは文字列の先頭が"http://" であると認識します。

# 例

# WebAuth サーバ wbs の view に移行します。

<Switch> system-view

[Switch] web-auth server wbs

# WebAuth サーバ wbs のリダイレクトを行う URL として http://192.168.1.1:80/portal/を 指定します。

[Switch-web-auth-server-wbs] url http://192.168.1.1:80/portal/

# 関連コマンド

- **ip**
- **tcp-port**

# <span id="page-21-0"></span>**1.1.9 web-auth auth-fail vlan**

# **Syntax**

**web-auth auth-fail vlan** *authfail-vlan-id*

**undo web-auth auth-fail vlan**

# デフォルト

設定なし

#### **View**

Layer 2 Ethernet interface view

#### 定義済みユーザロール

network-admin

# パラメータ

*authfail-vlan-id*: 制限 VLAN の ID を指定します。設定範囲は 1~4094 です。あらかじめ VLAN を作成しておく必要があります。

## 説明

**web-auth auth-fail vlan** コマンドは WebAuth の制限 VLAN を設定します。

**undo web-auth auth-fail vlan** コマンドはデフォルトに戻します。

インタフェースで設定したのち、インタフェースで WebAuth に失敗したユーザは制限 VLAN のリソースにアクセスすることができます。WebAuth-free の IP アドレスとして、 リソースを供給できるサーバの IP アドレスを設定する必要があります。

制限 VLAN を適用するため、インタフェースで MAC ベース VLAN を有効にし、 WebAuth-free サブネットとして制限 VLAN のサブネットを設定する必要があります。

MAC ベース VLAN はハイブリッドポートでのみ有効であるため、制限 VLAN もハイブリ ッドポートでのみ有効です。

super VLAN として VLAN を指定した場合、インタフェースの制限 VLAN を設定すること ができません。VLAN をインタフェースの制限 VLAN として指定した場合、super VLAN を設定することができません。

制限 VLAN として設定されている VLAN を削除することはできません。VLAN を削除す る場合、最初に **undo web-auth auth-fail vlan** コマンドで制限 VLAN の設定を削除して ください。

# 例

# GigabitEthernet 1/0/1 で WebAuth の制限 VLAN を 5 に設定します。

<Switch> system-view

[Switch] interface gigabitethernet 1/0/1

[Switch–GigabitEthernet1/0/1] port link-type hybrid [Switch–GigabitEthernet1/0/1] mac-vlan enable [Switch–GigabitEthernet1/0/1] web-auth auth-fail vlan 5

# 関連コマンド

**display web-auth**

#### <span id="page-22-0"></span>**1.1.10 web-auth domain**

#### **Syntax**

**web-auth domain** *domain-name* **undo web-auth domain**

#### デフォルト

設定なし

#### **View**

Layer 2 Ethernet interface view

# 定義済みユーザロール

network-admin

#### パラメータ

*domain-name*: ISP 認証ドメインの名前を指定します。設定範囲は 1~24 文字です。大文 字、小文字を区別しません。

# 説明

**web-auth domain** コマンドはインタフェースで WebAuth ユーザの認証ドメインを設定 します。

**undo web-auth domain** コマンドはデフォルトに戻します。

設定したのち、装置はインタフェースで WebAuth ユーザの AAA(認証、許可、アカウン ティング)の認証ドメインを使用することができます。

#### 例

# GigabitEthernet1/0/1 で WebAuth ユーザの認証ドメイン my-domain を設定します。 <Switch> system-view [Switch] interface gigabitethernet 1/0/1 [Switch–GigabitEthernet1/0/1] web-auth domain my-domain

# <span id="page-23-0"></span>**1.1.11 web-auth enable**

# **Syntax**

**web-auth enable apply server** *server-name*

**undo web-auth enable**

# デフォルト

無効

#### **View**

Layer 2 Ethernet interface view

# 定義済みユーザロール

network-admin

# パラメータ

*server-name*: WebAuthサーバの名前を指定します。設定範囲は 1~32文字です。大文字、 小文字を区別します。

# 説明

**web-auth enable** コマンドはインタフェースで WebAuth を有効にし、WebAuth サーバ を指定します。 **undo web-auth enable** コマンドはインタフェースで WebAuth を無効にします。 WebAuth を正常に動作させるため、インタフェースでポートセキュリティを有効にしな いでください。あるいはポートセキュリティのモードを設定しないでください。

# 例

# GigabitEthernet1/0/1 で WebAuth を有効にし、WebAuth サーバ wbs を指定します。 <Switch> system-view [Switch] interface gigabitethernet 1/0/1 [Switch-GigabitEthernet1/0/1] web-auth enable apply server wbs

# 関連コマンド

**display web-auth**

#### <span id="page-23-1"></span>**1.1.12 web-auth free-ip**

# **Syntax**

**web-auth free-ip** *ip-address* { *mask-length* | *mask* } **undo web-auth free-ip** { *ip-address* { *mask-length* | *mask* } | **all** }

# デフォルト

設定なし

**View**

System view

#### 定義済みユーザロール

network-admin

#### パラメータ

*ip-address*: WebAuth-free サブネットの IP アドレスを指定します。

*mask-length*: WebAuth-free サブネットのマスク長を指定します。設定範囲は 0~32 です。 *mask*: WebAuth-free サブネットのマスクを指定します。ドットで区切り、10 進数で指定 します。

**all**: すべての WebAuth-free サブネットを指定します。

#### 説明

**web-auth free-ip** コマンドは WebAuth-free サブネットを設定します。

**undo web-auth free-ip** コマンドはデフォルトに戻します。

WebAuth ユーザは、認証を行うことなく WebAuth-free サブネットのネットワークリソ ースにアクセスできます。

WebAuth-free サブネットの設定を複数回実行することで、複数の WebAuth-free サブネ ットを設定することができます。

#### 例

# WebAuth-free サブネット 192.168.0.0/24 を設定します。 <Switch> system-view [Switch] web-auth free-ip 192.168.0.0 24

# <span id="page-24-0"></span>**1.1.13 web-auth max-user**

#### **Syntax**

**web-auth max-user** *max-number* **undo web-auth max-user**

# デフォルト

1024

#### **View**

Layer 2 Ethernet interface view

#### 定義済みユーザロール

network-admin

#### パラメータ

*max-number*: インタフェースで許可される WebAuth ユーザの最大数を指定します。設 定範囲は 1~2048 です。

#### 説明

**web-auth max-user** コマンドはインタフェースで許可される WebAuth ユーザの最大数 を設定します。

**undo web-auth max-user** コマンドはデフォルトに戻します。

設定する WebAuth ユーザの最大数を、現在のオンライン WebAuth ユーザ数より少ない 数に設定した場合、最大数を正常に制限することができます。設定した制限はオンライ ン WebAuth ユーザに影響しません。しかしオンラインユーザがログアウトし、最大数よ り少ないユーザ数になるまで、装置はインタフェースから新しい WebAuth ユーザのログ インを許可しません。

IPv4 WebAuth ユーザのみ最大数を設定することができます。

#### 例

# GigabitEthernet1/0/1 で WebAuth ユーザの最大数を 32 に設定します。

<Switch> system-view

[Switch] interface gigabitethernet 1/0/1

[Switch-GigabitEthernet1/0/1] web-auth max-user 32

# 関連コマンド

**display web-auth**

#### メモ:

- QX-S3400F シリーズ/QX-S4100G シリーズ/QX-S4508GT-4G-I/QX-S5100G シリーズ はポート当たり 512、装置当たり 512 まで認証動作が可能です。
- QX-S5200G シリーズはポート当たり 448、装置当たり 448まで認証動作が可能です。
- QX-S5300G シリーズ/S5500G シリーズ/S5600G シリーズ/S4300Xシリーズ/ S4800X シリーズ/S5800X シリーズはポート当たり 512、装置当たり 1024 まで認証動作が可 能です。

# <span id="page-26-0"></span>**1.1.14 web-auth offline-detect**

#### **Syntax**

**web-auth offline-detect interval** *interval*

**undo web-auth offline-detect interval**

#### デフォルト

無効

# **View**

Layer 2 Ethernet interface view

# 定義済みユーザロール

network-admin

#### パラメータ

*interval*: WebAuth ユーザを検出する間隔を指定します。設定範囲は 60~65535 秒です。

# 説明

**web-auth offline-detect** コマンドはオンライン WebAuth ユーザの検出を有効にします。

**undo web-auth max-user** コマンドは WebAuth ユーザの検出を無効にします。

この機能を有効にすることで、装置が定期的に指定した検出間隔でオンラインユーザの MAC アドレスエントリを検出します。

ユーザの MAC アドレスエントリが更新されていない、あるいはエージアウトした場合、 ユーザの検出に失敗します。ユーザが 2 回連続で検出に失敗した場合、装置は強制的に ユーザをログオフします。

検出間隔は MAC アドレスエントリのエージング時間と同一に設定してください。異なる 場合、オンラインユーザはエージアウトした MAC アドレスエントリによってオフライン と認識される可能性があります。

#### 例

# GigabitEthernet1/0/1 で WebAuth ユーザの検出を有効にし、検出間隔を 3600 秒に設定 します。

<Switch> system-view

[Switch] interface gigabitethernet 1/0/1

[Switch-GigabitEthernet1/0/1] web-auth offline-detect interval 3600

## <span id="page-27-0"></span>**1.1.15 web-auth proxy port**

# **Syntax**

**web-auth proxy port** *port-number*

**undo web-auth proxy port** { *port-number* | **all** }

# デフォルト

設定なし

#### **View**

System view

#### 定義済みユーザロール

network-admin

# パラメータ

*port-number*: Web proxy サーバの TCP ポート番号を指定します。設定範囲は 1~65535 です。

**all**: すべての Web proxy サーバの TCP ポート番号を指定します。

#### 説明

**web-auth proxy port** コマンドは、Web proxy サーバによって転送された HTTP 要求に よって WebAuth を開始できるように Web proxy サーバのポート番号を追加します。

**undo web-auth proxy port** コマンドは 1 つ、あるいはすべての Web proxy サーバのポ ート番号を削除します。

デフォルトで、proxy によって転送された HTTP 要求は WebAuth を開始することができ ません。HTTP 要求を廃棄します。転送された HTTP 要求によって WebAuth を開始する ため、装置で Web proxy サーバのポート番号を指定します。

ユーザのブラウザが WPAD (Web Proxy Auto-Discovery) プロトコルを使用している場 合、以下の作業を行う必要があります。

- 装置で Web proxy サーバのポート番号を追加します。
- 認証を行うことなく、WPAD サーバの IP アドレス向けのパケットを許可するように WebAuth-free サブネットの設定を行います。

WebAuth は Web proxy をサポートするため、以下のことを行います。

- 装置で Web proxy サーバのポート番号を追加します。
- ローカルポータル Web サーバの IP アドレスを取得するために、Web proxy サーバ を使用するブラウザが proxy サーバを使用しないことを確認してください。 WebAuth ユーザがローカルポータル Web サーバに送信する HTTP パケットは Web proxy サーバに送信されません。

# 例

# WebAuth のため、Web proxy サーバの TCP ポート番号 7777 を追加します。 <Switch> system-view [Switch] web-auth proxy port 7777

# <span id="page-28-0"></span>**1.1.16 web-auth server**

# **Syntax**

**web-auth server** *server-name*

**undo web-auth server** *server-name*

# デフォルト

設定なし

#### **View**

System view

# 定義済みユーザロール

network-admin

# パラメータ

*server-name*: WebAuthサーバの名前を指定します。設定範囲は 1~32文字です。大文字、 小文字を区別します。

# 説明

**web-auth server** コマンドは WebAuth サーバを作成し、その view に移行します。すで に WebAuth サーバが作成されている場合、その view に移行します。 **undo web-auth server** コマンドは WebAuth サーバを削除します。

WebAuth サーバの view で以下のパラメータと機能を設定することができます。

- サーバの IP アドレス
- リダイレクトを行う URL

# 例

# WebAuth サーバを作成し、その view に移行します。 <Switch> system-view [Switch] web-auth server wbs [Switch-web-auth-server-wbs]

## 関連コマンド

**web-auth enable apply server**

## <span id="page-29-0"></span>**1.1.17 web-auth timer temp-entry-aging**

#### メモ:

 **web-auth timer temp-entry-aging** コマンドは、QX-S5100G の Version 7.1.8 を含むそれ以降のバージョンでサポートしています。

#### **Syntax**

**web-auth timer temp-entry-aging** *aging-time-value*

**undo web-auth timer temp-entry-aging**

# デフォルト

60 秒

#### **View**

System view

# 定義済みユーザロール

network-admin

#### パラメータ

*ging-time-value:*一時タイマアドレスエントリのエージング *MAC* を秒単位で指 定します。指定できる範囲は *60~2147483647* です。

#### 説明

一時タイマアドレスエントリのエージングタイマを設定するには、**web-auth timer temp-entry-aging** を使用します。

**undo web-auth timer temp-entry-aging** コマンドでデフォルトに戻ります。

Web 認証を有効にした場合、スイッチはユーザからトラフィックを検出すると、一時的 なエントリアドレスを生成します。エントリは、ユーザのアドレス、アクセスインタフ ェース、VLAN ID、およびエントリのエージングタイムを記録します。

高齢化するタイマは次のように機能します。

- エージングタイマの期限が切れたときにユーザが認証を開始しない場合、デバイスは一 時エントリを削除します。
- エージングタイマが期限切れになる前にユーザが認証をパスした場合、デバイスはエー ジングタイマを削除し、Web 認証ユーザのオンライン情報を記録します。

• エージングタイマの期限が切れる前にユーザが認証に失敗し、Web 認証に制限 VLAN が指定されている場合、デバイスはユーザのアドレスを Auth-fail VLAN (認証失敗 VLAN) にバインドし、エージングタイマをリセットします。エージングタイマが期限 切れになってもユーザが認証に失敗する場合、デバイスはユーザの一時エントリを削 除します。

次の場合は、タイマ値を拡大することをお勧めします。

• アクセス権のない Web 認証ユーザは、短時間でトラフィックを送信することがよくあ ります。その結果、アクセスデバイスは Web 認証プロセスを継続的に開始し、スイッ チの負荷が増加します。

ユーザが認証に失敗すると、ユーザには制限 VLAN からリソースを取得するための十分 な時間がありません。たとえば、ウイルスパッチをダウンロードできませんでした。

# 例

#一時タイマアドレスエントリのエージングタイムを 500 秒に設定します。

<Switch> system-view

[Switch] web-auth timer temp-entry-aging 500

# 目次

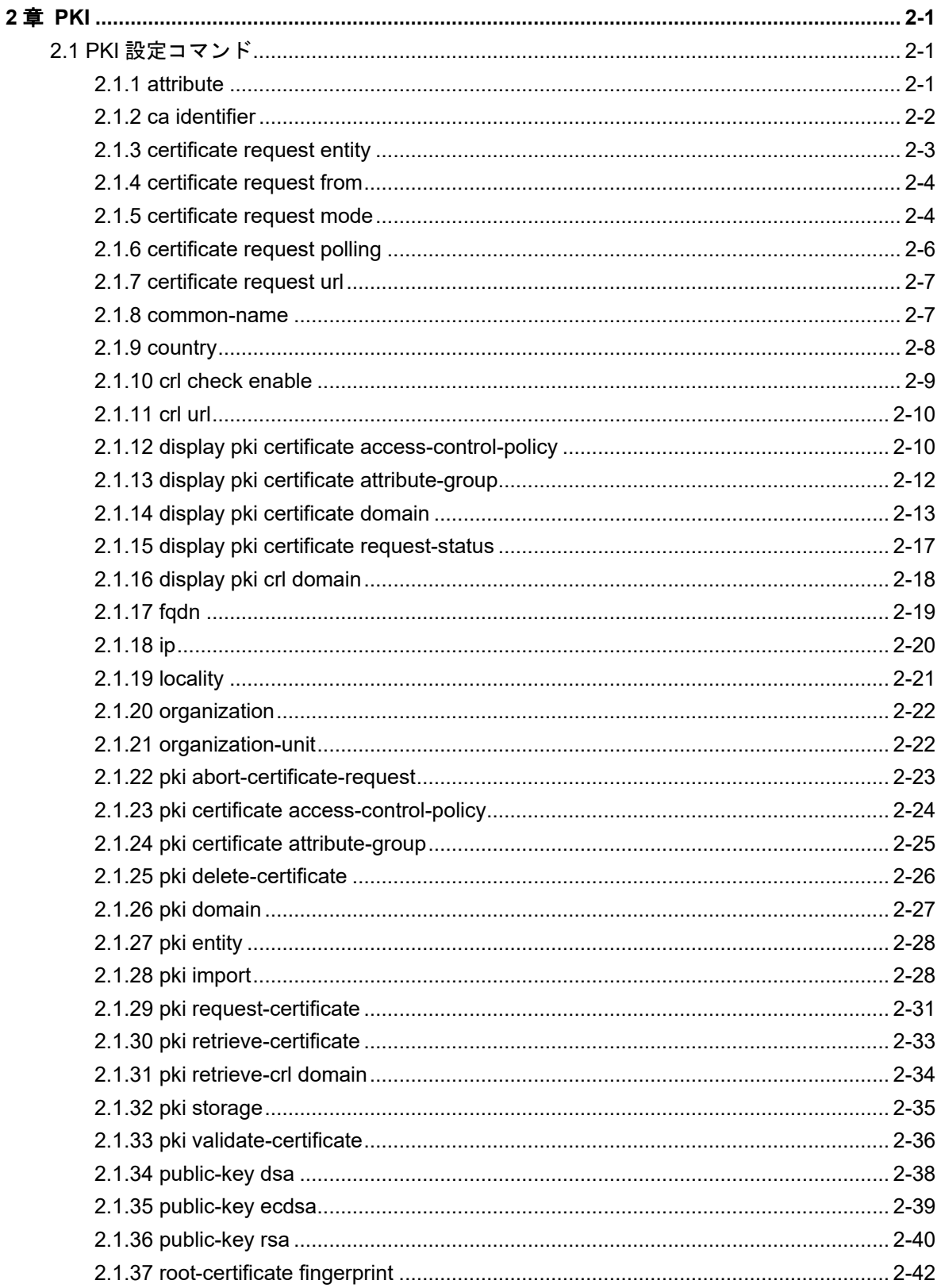

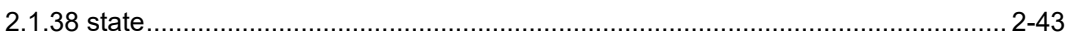

# <span id="page-33-0"></span>メモ:

PKI は QX-S5500G シリーズではサポートしていません。

# <span id="page-33-1"></span>**2.1 PKI**設定コマンド

# <span id="page-33-2"></span>**2.1.1 attribute**

#### **Syntax**

**attribute** *id* { **alt-subject-name** { **fqdn** | **ip** } | { **issuer-name** | **subject-name** } { **dn** | **fqdn** | **ip** } } { **ctn** | **equ** | **nctn** | **nequ** } *attribute-value* **undo attribute** *id*

#### **View**

Certificate attribute group view

# 定義済みユーザロール

network-admin

# パラメータ

*id*: 1~16 でルール ID を指定します。 **alt-subject-name**: alternative subject name field(代名のフィールド)を指定します。 **fqdn**: FQDN 属性を指定します。 **ip**: IP アドレス属性を指定します。 **dn**: DN 属性を指定します。 **issuer-name**: issuer name field(発行人名フィールド)を指定します。 **subject-name**: subject name field を指定します。 **ctn**: contain operation を指定します。 **equ**: equal operation を指定します。 **nctn**: not-contain operation を指定します。 **nequ**: not-equal operation を指定します。 *attribute-value*: 属性値(1~128 文字)を設定します。

# 説明

attribute に基づいた証明書を、certificate issuer name、subject name、alternative subject name field においてフィルタ規則を設定するために、**attribute** コマンドを 使ってください。

#### 例

#証明書属性グループを作成し、その view に入ります。

<Switch> system-view

[Switch] pki certificate attribute-group mygroup

#対象 DN で、"abc"含んでいる証明書とマッチする、属性ルールを設定します。

[Switch-pki-cert-attribute-group-mygroup] attribute 1 subject-name dn ctn abc

# issuer name field に FQDN "abc"を含んでいない証明書とマッチする属性ルール を設定します。

[Switch-pki-cert-attribute-group-mygroup] attribute 2 issuer-name fqdn nequ abc # alternative subject name field に IP アドレス"10.0.0.1"を含んでいない証明書とマ ッチする属性ルールを設定します。

[Switch-pki-cert-attribute-group-mygroup] attribute 3 alt-subject-name ip nequ 10.0.0.1

# <span id="page-34-0"></span>**2.1.2 ca identifier**

#### **Syntax**

**ca identifier** *name* **undo ca identifier**

#### **View**

PKI domain view

# 定義済みユーザロール

network-admin

# パラメータ

*name*: trusted-CA の識別子を指定します。設定範囲は 1~63 文字です。大文字、 小文字を区別します。

# 説明

Trusted-CA を指定し、CA にデバイスを結合させるには **ca identifier** コマンドを 使用してください。 設定を削除するには **undo ca identifier** コマンドを使用してください。 デフォルト:trusted-CA は PKI ドメインに指定されていません。

証明書要求、取得、取り消しおよびクエリのすべては trusted-CA に依存していま す。

# 例

# new-ca として trusted-CA を指定します。 <Switch> system-view [Switch] pki domain 1 [Switch-pki-domain-1] ca identifier new-ca

# <span id="page-35-0"></span>**2.1.3 certificate request entity**

#### **Syntax**

**certificate request entity** *entity-name* **undo certificate request entity**

#### **View**

PKI domain view

#### 定義済みユーザロール

network-admin

# パラメータ

*entity-name*:証明書要求のエンティティの名前を指定します。設定範囲は 1~15 文字です。大文字、小文字を区別します。

# 説明

証明書要求のエンティティを指定するには **certificate request entity** コマンドを 使用してください。 設定を削除するには **undo certificate request entity** コマンドを使用してください。 デフォルト:すべてのエンティティは証明書要求に指定されていません。 関連コマンド: **pki entity**

#### 例

# 証明書要求のエンティティを entity1 として指定します。 <Switch> system-view [Switch] pki domain 1 [Switch-pki-domain-1] certificate request entity entity1
## **2.1.4 certificate request from**

# **Syntax**

**certificate request from** { **ca** | **ra** }

**undo certificate request from**

#### **View**

PKI domain view

## 定義済みユーザロール

network-admin

#### パラメータ

**ca**: エンティティが CA に証明書を要求することを指定します。

**ra**: エンティティが RA に証明書を要求することを指定します。

### 説明

証明書要求の権限を指定するには **certificate request from** コマンドを使用して ください。 設定を削除するには **undo certificate request from** コマンドを使用してください。

デフォルト:証明書要求に指定された権限はありません。

#### 例

# エンティティが CA に証明書を要求することを指定します。 <Switch> system-view [Switch] pki domain 1 [Switch-pki-domain-1] certificate request from ca

### **2.1.5 certificate request mode**

#### **Syntax**

**certificate request mode** { **auto** [ **password** { **cipher** | **simple** } *string* ] | **manual** } **undo certificate request mode**

## **Views**

PKI domain view

## 定義済みユーザロール

network-admin

### パラメータ

**auto:** オート証明書要求モードを指定します。 **password:** 証明書取消し用のパスワードを指定します。 **cipher:** 暗号化された形でパスワードを指定します。 **simple:** 平文形でパスワードを指定します。セキュリティ向上のために、平文で指 定したパスワードは暗号化されます。 *string***:** パスワードを指定します。その平文では 1~31 文字、暗号化では 1~73 文 字で設定します。大文字小文字は区別されます

**manual:** マニュアルの証明書要求モードを指定します。

### 説明

証明書要求モードを設定するために、**certificate request mode** を使ってください。 **undo certificate request mode** でデフォルトに戻ります。

証明書要求はオフラインまたはオンラインのモードの中の CA に提出することがで きます。オンラインモードでは、証明書要求を自動もしくは手動で提出が可能です。

- オート要求モード—PKI エンティティは自動的に CA 証明書を取得して、以下 の条件の両方が存在しているときに、証明書要求を CA に提出します:
	- 関連したアプリケーション(例:IKE)は identity 認証を実行します。
	- どの証明書も機器のアプリケーションで利用可能ではありません。
	- オート要求モードで、CA ポリシによって必要とされている、証明書取消し用 のパスワードを指定してください。
- マニュアル要求モード—手動で CA 証明書を得て、証明書要求を提出しなけれ ばなりません。

デフォルト:マニュアル要求モード

# 例

# 証明書要求モードを" auto"に設定します。

<Switch> system-view

[Switch] pki domain aaa

[Switch-pki-domain-aaa] certificate request mode auto

# 証明書要求モードをオートにして、証明書取消しパスワードを"123456"に設定し ます。

<Switch> system-view

[Switch] pki domain aaa

[Switch-pki-domain-aaa] certificate request mode auto password simple 123456

### **2.1.6 certificate request polling**

## **Syntax**

**certificate request polling** { **count** *count* | **interval** *interval* } **undo certificate request polling** { **count** | **interval** }

#### **Views**

PKI domain view

#### 定義済みユーザロール

network-admin

#### パラメータ

**count** *count*:クエリの最大数を 1~100 の範囲で指定します。

**interval** *interval*:ポーリング間隔(分)を 5~168 範囲で指定します。

### 説明

**certificate request polling** で、ポーリング間隔と証明書要求ステータスの最大リ トライ数を設定します。

**undo certificate request polling** でデフォルトに戻ります。

PKI エンティティが証明書要求を提出した後に、CA 管理者が手動で証明書要求を 承認しなければならない場合、CA サーバが証明書を出すのに、しばらく時間がか かる可能性があります。この期間の間、PKI エンティティは周期的に CA サーバに 要求をします。PKI エンティティが証明書を得るか、証明書要求ステータスの最大 リトライ数に達すると、周期的な要求が止まります。証明書要求ステータスの最大 リトライ数に達しても承認されなければ、証明書要求は失敗します。

CA サーバが自動的に証明書要求を承認できるならば、証明書要求を提出したすぐ 後に、PKI エンティティは証明書を得ることができます。

デフォルト: ポーリング間隔:20 分、証明書要求ステータス最大リトライ数:50

#### 例

# ポーリングインターバルを 15 分、証明書要求ステータス最大リトライ数を 40 回に設定します。

<Switch> system-view

[Switch] pki domain aaa

[Switch-pki-domain-aaa] certificate request polling interval 15

[Switch-pki-domain-aaa] certificate request polling count 40

# **2.1.7 certificate request url**

### **Syntax**

**certificate request url** *url-string*

**undo certificate request url**

**View**

PKI domain view

# 定義済みユーザロール

network-admin

## パラメータ

*url-string*:証明書を要求するサーバの URL を指定します。設定範囲は 1~127 文字 です。大文字、小文字を区別します。

証明書を要求するサーバの URL のフォーマットは、サーバの位置情報と CGI コマ ンドインタフェーススクリプトの位置情報から 構成され る http://*server\_location*/*ca\_script\_location* です。*server\_location* は IP アドレスでな ければならず、ドメイン名解決をサポートしていません。

#### 説明

SCEP を用いて証明書を要求するサーバの URL を指定するには **certificate request url** コマンドを使用してください。 設定を削除するには **undo certificate request url** コマンドを使用してください。 デフォルト:PKI ドメインに指定された URL はありません。

#### 例

# 証明書要求サーバの URL を指定します。 <Switch> system-view [Switch] pki domain 1 [Switch-pki-domain-1] certificate request url http://169.254.0.100/certsrv/mscep/mscep.dll

### **2.1.8 common-name**

#### **Syntax**

**common-name** *name* **undo common-name**

#### **View**

PKI entity view

### 定義済みユーザロール

network-admin

### パラメータ

*name*:エンティティの共通名を指定します。設定範囲は 1~31 文字です。大文字、 小文字を区別します。コンマは含まれません。

#### 説明

エンティティの共通名を設定するには **common-name** コマンドを使用してくだ さい。たとえば、ユーザ名です。 設定を削除するには **undo common-name** コマンドを使用してください。

デフォルト:指定された共通名はありません。

# 例

#エンティティの共通名を test として設定します。 <Switch> system-view [Switch] pki entity 1 [Switch-pki-entity-1] common-name test

# **2.1.9 country**

### **Syntax**

**country** *country-code-str* **undo country**

#### **View**

PKI entity view

### 定義済みユーザロール

network-admin

### パラメータ

*country-code-str*: エンティティの国コードを指定します。2 文字で指定します。 大文字、小文字を区別します。

### 説明

エンティティに属する国コードを指定するには **country** コマンドを使用してくだ さい。国コードはスタンダードな 2 文字のコードです。たとえば日本の場合は JP です。

設定を削除するには **undo country** コマンドを使用してください。

デフォルト:国コードは指定されていません。

### 例

# エンティティの国コードを JP に設定します。 <Switch> system-view [Switch] pki entity 1 [Switch-pki-entity-1] country JP

# **2.1.10 crl check enable**

### **Syntax**

**crl check enable undo crl check enable**

#### **View**

PKI domain view

## 定義済みユーザロール

network-admin

# 説明

CRL チェックを無効または有効にするためには **crl check** コマンドを使用してく ださい。

デフォルト:CRL チェックは有効です。

CRL は取り消したすべての証明書を公開するために CA によって発行されたファ イルです。

証明書の取り消しは証明書失効以前に起こります。CRL チェックは証明書が取り 消しされたかどうかをチェックすることを目的としています。

## 例

# CRL チェックを無効にします。 <Switch> system-view [Switch] pki domain 1

[Switch-pki-domain-1] undo crl check enable

## **2.1.11 crl url**

#### **Syntax**

**crl url** *url-string* **undo crl url**

#### **View**

PKI domain view

### 定義済みユーザロール

network-admin

# パラメータ

*url-string*:CRL 配布ポイントの URL を指定します。ldap://*server\_location* または http://*server\_location* のフォーマットで指定します。設定範囲は 1~127 文字です。 大文字、小文字を区別します。*server\_location* は IP アドレスでなければならず、 ドメイン名解決をサポートしません。

#### 説明

CRL 配布ポイントの URL を指定するには **crl url** コマンドを使用してください。 設定を削除するには **undo crl url** コマンドを使用してください。 デフォルト:CRL 配布ポイントの URL は指定されていません。 CRL 配布ポイントの URL が設定されていないときは、CA 証明書とローカル証明 書を取得し、SCEP により CRL を取得してください。

#### 例

# CRL 配布ポイントの URL を指定します。 <Switch> system-view [Switch] pki domain 1 [Switch-pki-domain-1] crl url ldap://169.254.0.30

### **2.1.12 display pki certificate access-control-policy**

### **Syntax**

**display pki certificate access-control-policy** [ *policy-name* ]

### **Views**

Any view

### 定義済みユーザロール

network-admin

network-operator

# パラメータ

*policy-name*: ポリシ名を 1~31 文字で指定します。

# 説明

**display pki certificate access-control-policy** コマンドで、証明書ベースのアクセ ス制御ポリシ情報を表示します。

ポリシ名を指定しなければ、すべての証明書ベースのアクセス制御ポリシの情報を 表示します。

# 例

# ポリシ名 mypolicy の証明書ベース アクセス制御ポリシ情報を表示します。

<Switch> display pki certificate access-control-policy mypolicy

```
Access control policy name: mypolicy
    Rule 1 deny mygroup1
    Rule 2 permit mygroup2
```
## # すべての証明書ベース アクセス制御ポリシ情報を表示します。

<Switch> display pki certificate access-control-policy

```
Total PKI certificate access control policies: 2
Access control policy name: mypolicy1
    Rule 1 deny mygroup1
    Rule 2 permit mygroup2
Access control policy name: mypolicy2
    Rule 1 deny mygroup3
    Rule 2 permit mygroup4
```
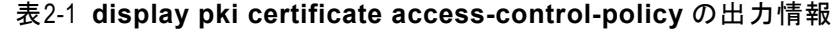

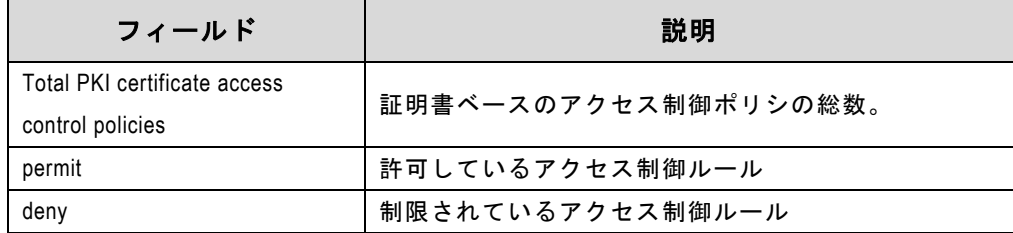

# **2.1.13 display pki certificate attribute-group**

## **Syntax**

**display pki certificate attribute-group** [ *group-name* ]

### **Views**

Any view

#### 定義済みユーザロール

network-admin

network-operator

## パラメータ

*group-name*:証明書属性グループ名を 1~31 文字で指定します。

### 説明

**display pki certificate attribute-group** コマンドで、証明書属性グループの情報を 表示します。

証明書属性グループ名を指定しないならば、すべての証明書属性グループについて の情報を表示します。

#### 例

### #証明書属性グループ"mygroup"についての情報を表示します。

<Switch> display pki certificate attribute-group mygroup

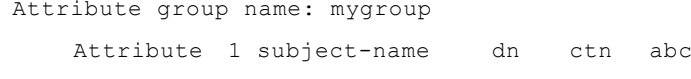

Attribute 2 issuer-name fqdn nctn app

## #すべての証明書属性グループ情報を表示します。

# <Switch> display pki certificate attribute-group

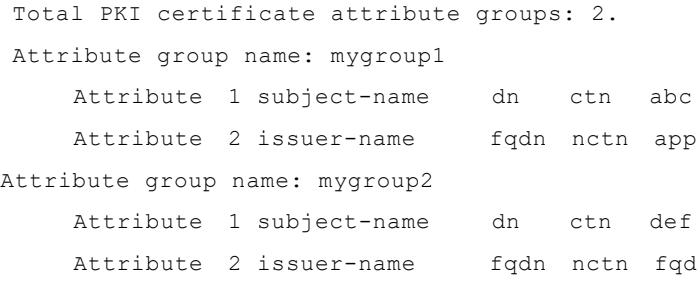

#### 表2-2 **display pki certificate attribute-group** の出力情報

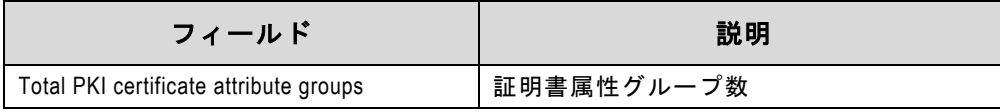

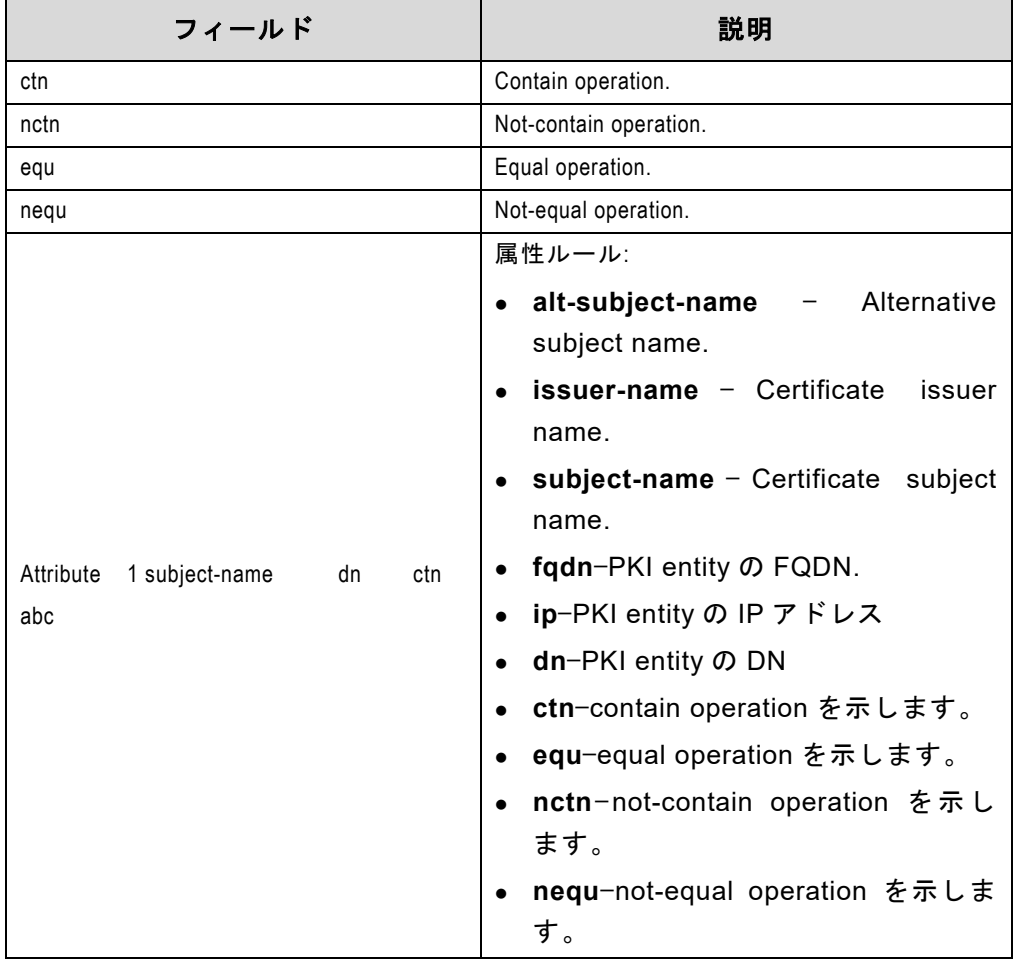

# **2.1.14 display pki certificate domain**

# **Syntax**

**display pki certificate domain** *domain-name* { **ca** | **local** }

### **View**

すべての view

# 定義済みユーザロール

network-admin

# パラメータ

*domain-name*: PKI ドメイン名を指定します。設定範囲は 1~15 文字です。ドメ イン名は表 [2-3](#page-46-0) に示す指定記号を設定することができません。

<span id="page-46-0"></span>

| 名前       | 記号      | 名前          | 記号           |
|----------|---------|-------------|--------------|
| チルダ      | ~       | ドット         |              |
| アスタリスク   | $\star$ | 左アングルブラケット  |              |
| バックスラッシュ | ¥       | 右アングルブラケット  |              |
| 垂直バー     |         | ダブルクォーテーション | $\mathbf{u}$ |
| コロン      |         | アポストロフィー    |              |

表2-3 指定記号

**ca**: CA 証明書を表示します。

**local**: ローカル証明書を表示します。

## 説明

証明書の内容を表示させるには **display pki certificate** コマンドを使用してくだ さい

**ca** パラメータを指定した場合、ドメインのすべての証明書の内容を表示します。 **local** パラメータを指定した場合、ドメインのすべてのローカル証明書の内容を表 示します。

関連コマンド: **pki retrieval-certificate**、**pki domain**

### 例

#### # PKI ドメイン aaa の CA 証明書を表示します。

<Switch> display pki certificate local domain aaa ca

```
Certificate:
    Data:
       Version: 1 (0x0)
       Serial Number:
           5c:72:dc:c4:a5:43:cd:f9:32:b9:c1:90:8f:dd:50:f6
       Signature Algorithm: sha1WithRSAEncryption
        Issuer: C=cn, O=docm, OU=rnd, CN=rootca
       Validity
           Not Before: Jan 6 02:51:41 2011 GMT
           Not After : Dec 7 03:12:05 2013 GMT
       Subject: C=cn, O=ccc, OU=ppp, CN=rootca
        Subject Public Key Info:
           Public Key Algorithm: rsaEncryption
               Public-Key: (1024 bit)
               Modulus:
                  00:c4:fd:97:2c:51:36:df:4c:ea:e8:c8:70:66:f0:
                  28:98:ec:5a:ee:d7:35:af:86:c4:49:76:6e:dd:40:
                  4a:9e:8d:c0:cb:d9:10:9b:61:eb:0c:e0:22:ce:f6:
```

```
 57:7c:bb:bb:1b:1d:b6:81:ad:90:77:3d:25:21:e6:
                  7e:11:0a:d8:1d:3c:8e:a4:17:1e:8c:38:da:97:f6:
                  6d:be:09:e3:5f:21:c5:a0:6f:27:4b:e3:fb:9f:cd:
                  c1:91:18:ff:16:ee:d8:cf:8c:e3:4c:a3:1b:08:5d:
                  84:7e:11:32:5f:1a:f8:35:25:c0:7e:10:bd:aa:0f:
                  52:db:7b:cd:5d:2b:66:5a:fb
              Exponent: 65537 (0x10001)
    Signature Algorithm: sha1WithRSAEncryption
        6d:b1:4e:d7:ef:bb:1d:67:53:67:d0:8f:7c:96:1d:2a:03:98:
        3b:48:41:08:a4:8f:a9:c1:98:e3:ac:7d:05:54:7c:34:d5:ee:
        09:5a:11:e3:c8:7a:ab:3b:27:d7:62:a7:bb:bc:7e:12:5e:9e:
        4c:1c:4a:9f:d7:89:ca:20:46:de:c5:b3:ce:36:ca:5e:6e:dc:
        e7:c6:fe:3f:c5:38:dd:d5:a3:36:ad:f4:3d:e6:32:7f:48:df:
        07:f0:a2:32:89:86:72:22:cd:ed:e5:0f:95:df:9c:75:71:e7:
        fe:34:c5:a0:64:1c:f0:5c:e4:8f:d3:00:bd:fa:90:b6:64:d8:
        88:a6
# PKI ドメイン aaa のローカル証明書を表示します。
<Switch> display pki certificate domain aaa local
Certificate:
    Data:
       Version: 3 (0x2)
        Serial Number:
           bc:05:70:1f:0e:da:0d:10:16:1e
       Signature Algorithm: sha256WithRSAEncryption
        Issuer: C=CN, O=sec, OU=software, CN=abdfdc
       Validity
           Not Before: Jan 7 20:05:44 2011 GMT
           Not After : Jan 7 20:05:44 2012 GMT
        Subject: O=OpenCA Labs, OU=Users, CN=fips fips-sec
        Subject Public Key Info:
           Public Key Algorithm: rsaEncryption
              Public-Key: (1024 bit)
              Modulus:
                  00:b2:38:ad:8c:7d:78:38:37:88:ce:cc:97:17:39:
                  52:e1:99:b3:de:73:8b:ad:a8:04:f9:a1:f9:0d:67:
                  d8:95:e2:26:a4:0b:c2:8c:63:32:5d:38:3e:fd:b7:
                  4a:83:69:0e:3e:24:e4:ab:91:6c:56:51:88:93:9e:
                  12:a4:30:ad:ae:72:57:a7:ba:fb:bc:ac:20:8a:21:
                  46:ea:e8:93:55:f3:41:49:e9:9d:cc:ec:76:13:fd:
                  a5:8d:cb:5b:45:08:b7:d1:c5:b5:58:89:47:ce:12:
                  bd:5c:ce:b6:17:2f:e0:fc:c0:3e:b7:c4:99:31:5b:
```

```
2-15
```
8a:f0:ea:02:fd:2d:44:7a:67

```
 Exponent: 65537 (0x10001)
       X509v3 extensions:
           X509v3 Basic Constraints:
              CA:FALSE
           Netscape Cert Type:
              SSL Client, S/MIME
           X509v3 Key Usage:
               Digital Signature, Non Repudiation, Key Encipherment
           X509v3 Extended Key Usage:
              TLS Web Client Authentication, E-mail Protection, Microsoft 
Smartcardlogin
           Netscape Comment:
              User Certificate of OpenCA Labs
           X509v3 Subject Key Identifier:
91:95:51:DD:BF:4F:55:FA:E4:C4:D0:10:C2:A1:C2:99:AF:A5:CB:30
           X509v3 Authority Key Identifier:
keyid:DF:D2:C9:1A:06:1F:BC:61:54:39:FE:12:C4:22:64:EB:57:3B:11:9F
           X509v3 Subject Alternative Name:
               email:fips@ccc.com
           X509v3 Issuer Alternative Name:
              email:pki@openca.org
           Authority Information Access:
              CA Issuers - URI:http://titan/pki/pub/cacert/cacert.crt
              OCSP - URI:http://titan:2560/
              1.3.6.1.5.5.7.48.12 - URI:http://titan:830/
           X509v3 CRL Distribution Points:
              Full Name:
                URI:http://titan/pki/pub/crl/cacrl.crl
    Signature Algorithm: sha256WithRSAEncryption
        94:ef:56:70:48:66:be:8f:9d:bb:77:0f:c9:f4:65:77:e3:bd:
       ea:9a:b8:24:ae:a1:38:2d:f4:ab:e8:0e:93:c2:30:33:c8:ef:
       f5:e9:eb:9d:37:04:6f:99:bd:b2:c0:e9:eb:b1:19:7e:e3:cb:
        95:cd:6c:b8:47:e2:cf:18:8d:99:f4:11:74:b1:1b:86:92:98:
        af:a2:34:f7:1b:15:ee:ea:91:ed:51:17:d0:76:ec:22:4c:56:
       da:d6:d1:3c:f2:43:31:4f:1d:20:c8:c2:c3:4d:e5:92:29:ee:
```
 43:c6:d7:72:92:e8:13:87:38:9a:9c:cd:54:38:b2:ad:ba:aa: f9:a4:68:b5:2a:df:9a:31:2f:42:80:0c:0c:d9:6d:b3:ab:0f:  dd:a0:2c:c0:aa:16:81:aa:d9:33:ca:01:75:94:92:44:05:1a: 65:41:fa:1e:41:b5:8a:cc:2b:09:6e:67:70:c4:ed:b4:bc:28: 04:50:a6:33:65:6d:49:3c:fc:a8:93:88:53:94:4c:af:23:64: cb:af:e3:02:d1:b6:59:5f:95:52:6d:00:00:a0:cb:75:cf:b4: 50:c5:50:00:65:f4:7d:69:cc:2d:68:a4:13:5c:ef:75:aa:8f: 3f:ca:fa:eb:4d:d5:5d:27:db:46:c7:f4:7d:3a:b2:fb:a7:c9: de:18:9d:c1

# **2.1.15 display pki certificate request-status**

### **Syntax**

**display pki certificate request-status**

### **View**

すべての view

#### 定義済みユーザロール

network-admin network-operator

#### 説明

証明書の状態を要求するには **display pki certificate** コマンドを使用してくださ い

関連コマンド: **pki retrieval-certificate**、**pki domain**、**certificate request polling**

### 例

```
# すべての PKI ドメインの状態を要求します。
<Switch> display pki certificate request-status
Certificate Request Transaction 1
    Domain name: domain1
    Status: Pending
    Key usage: General
    Remain polling attempts: 10
    Next polling attempt after : 1191 seconds
Certificate Request Transaction 2
    Domain name: domain2
    Status: Pending
    Key usage: Signature
```
Remain polling attempts: 10

Next polling attempt after : 188 seconds

| フィールド                                  | 説明                       |  |  |
|----------------------------------------|--------------------------|--|--|
| <b>Certificate Request Transaction</b> | 証明書要求の処理番号です。1から開始します。   |  |  |
| number                                 |                          |  |  |
| Status                                 | 証明書要求の状態です。接続状態のみが含まれます。 |  |  |
|                                        | 証明書の目的です。                |  |  |
|                                        | General-署名と暗号化です。        |  |  |
| Key usage                              | Signature-署名のみです。        |  |  |
|                                        | Encryption-暗号のみです。       |  |  |
| Remain polling attempts                | 証明書要求の状態を要求できる残り回数です。    |  |  |
| Next polling attempt after             | 次の要求状態の確認を行う前の残り時間です。    |  |  |

表2-4 **display pki certificate** コマンドのフィールドについて

# **2.1.16 display pki crl domain**

### **Syntax**

**display pki crl domain** *domain-name*

### **View**

すべての view

# 定義済みユーザロール

network-admin

## パラメータ

*domain-name*: PKI ドメイン名を指定します。設定範囲は 1~15 文字です。

## 説明

ローカル的に保存された CRL を表示するには **display pki crl domain** コマンドを 使用してください。

関連コマンド: **pki retrieval-crl** 、 **pki domain**

# 例

# ローカル的に保存された CRL を表示します。

#### <Switch> display pki crl domain 1

```
Certificate Revocation List (CRL): 
       Version 2 (0x1)
       Signature Algorithm: sha1WithRSAEncryption
       Issuer: 
         C = JP
```

```
 O=abc
    OU=soft
    CN=A Test Root
 Last Update: Jan 5 08:44:19 2004 GMT
 Next Update: Jan 5 21:42:13 2004 GMT
 CRL extensions: 
    X509v3 Authority Key Identifier:
    keyid:0F71448E E075CAB8 ADDB3A12 0B747387 45D612EC
    Revoked Certificates:
    Serial Number: 05a234448E…
    Revocation Date: Sep 6 12:33:22 2004 GMT
    CRL entry extensions:…
    Serial Number: 05a278445E…
    Revocation Date: Sep 7 12:33:22 2004 GMT
    CRL entry extensions:…
```
フィールド 説明

表2-5 **display pki crl domain** コマンドのフィールドについて

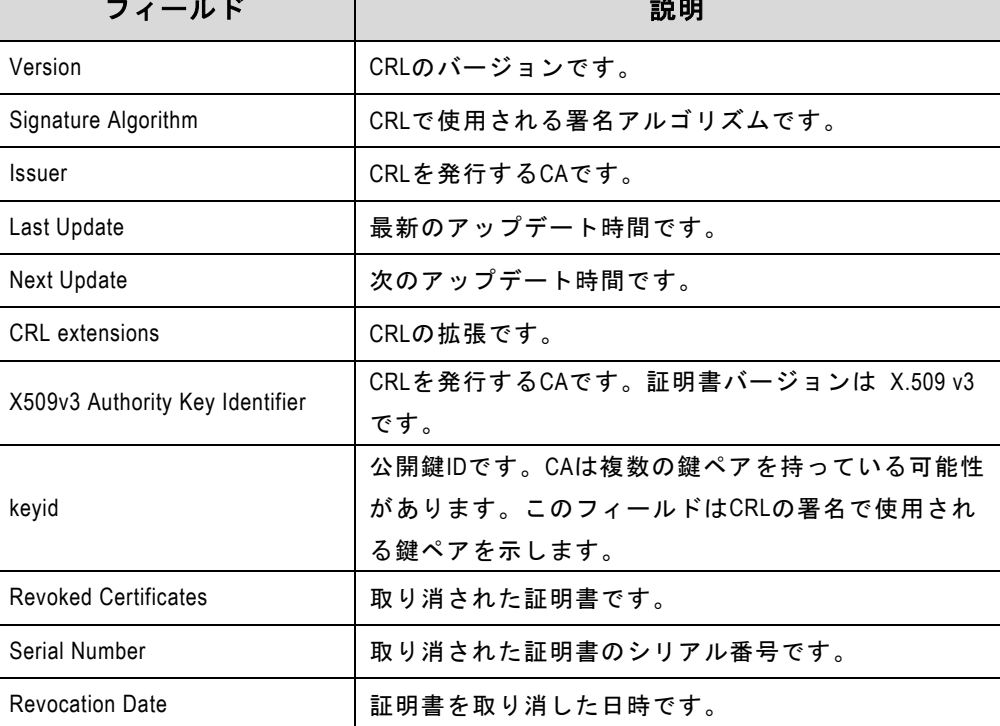

# **2.1.17 fqdn**

# **Syntax**

**fqdn** *name-str* **undo fqdn**

#### **View**

PKI entity view

### 定義済みユーザロール

network-admin

## パラメータ

*name-str*:エンティティのドメイン名をすべて省略しない記述形式(FQDN、Fully qualified domain name)を指定します。設定範囲は 1~127 文字です。大文字、小文 字を区別します。

# 説明

エンティティの FQDN を設定するには **fqdn** コマンドを使用してください。 設定を削除するには **undo fqdn** コマンドを使用してください。 デフォルト:FQDN はエンティティに指定されていません。 FQDN はネットワーク上のエンティティの固有な識別子です。その固有な識別子 はホスト名とドメイン名から構成されており、IP アドレスを解決できます。

### 例

# エンティティの FQDN を pki.domain-name.com として設定します。 <Switch> system-view [Switch] pki entity 1 [Switch-pki-entity-1] fqdn pki.domain-name.com

### **2.1.18 ip**

### **Syntax**

**ip** *ip-address* { *ip-address* | **interface** *interface-type interface-number* } **undo ip**

### **View**

PKI entity view

# 定義済みユーザロール

network-admin

# パラメータ

*ip-address*: エンティティの IP アドレスを指定します。

**interface** *interface-type interface-number*:インタフェースのタイプと番号を指定 します。インタフェースのプライマリ IPv4 アドレスは PKI エンティティの IP アド レスとして使われます。

### 説明

エンティティの IP アドレスを設定するには **ip** コマンドを使用してください。 設定を削除するには **undo ip** コマンドを使用してください。 デフォルト:IP アドレスはエンティティに指定されていません。

### 例

# エンティティの IP アドレスを 11.0.0.1.として設定します。 <Switch> system-view [Switch] pki entity 1 [Switch-pki-entity-1] ip 11.0.0.1

## **2.1.19 locality**

#### **Syntax**

**locality** *locality-name* **undo locality**

## **View**

PKI entity view

### 定義済みユーザロール

network-admin

#### パラメータ

*locality-name*: 所在地を指定します。設定範囲は 1~31 文字です。大文字、小文 字を区別します。コンマは含まれません。

### 説明

エンティティの所在地を設定するには **locality** コマンドを使用してください。た とえば都市名などです。

設定を削除するには **undo locality** コマンドを使用してください。

デフォルト:所在地はエンティティに指定されていません。

#### 例

# エンティティの所在地を city として設定します。

<Switch> system-view [Switch] pki entity 1 [Switch-pki-entity-1] locality city

# **2.1.20 organization**

### **Syntax**

**organization** *org-name* **undo organization**

### **View**

PKI entity view

# 定義済みユーザロール

network-admin

### パラメータ

*org-name*:組織名を指定します。設定範囲は 1~31 文字です。大文字、小文字を 区別します。その文字列にコンマは含まれません。

# 説明

エンティティが属する組織の名前を設定するには **organization** コマンドを使用 してください。 設定を削除するには **undo organization** コマンドを使用してください。 デフォルト:組織名はエンティティに指定されていません。

### 例

# エンティティが属する組織の名前を test-lab として設定します。

<Switch> system-view

[Switch] pki entity 1

[Switch-pki-entity-1] organization test-lab

# **2.1.21 organization-unit**

# **Syntax**

**organization-unit** *org-unit-name* **undo organization-unit**

#### **View**

PKI entity view

### 定義済みユーザロール

network-admin

### パラメータ

*org-unit-name*: 異なる組織単位を区別する組織単位名を指定します。設定範囲は 1~31 文字です。大文字、小文字を区別します。その文字列にコンマは含まれませ ん。

# 説明

このエンティティが属する組織単位名を指定するには **organization-unit** コマン ドを使用してください。 設定を削除するには **undo organization-unit** コマンドを使用してください。 デフォルト:組織単位名はエンティティに指定されていません。

### 例

# エンティティが属する組織単位名を group1 として設定します。 <Switch> system-view [Switch] pki entity 1 [Switch-pki-entity-1] organization-unit group1

## **2.1.22 pki abort-certificate-request**

### **Syntax**

**pki abort-certificate-request domain** *domain-name*

### **Views**

System view

#### 定義済みユーザロール

network-admin

# パラメータ

*domain-name*: PKI ドメイン名を 1~31 文字で指定します。表 [2-6](#page-56-0) に記載している 指定記号は使用できません.

<span id="page-56-0"></span>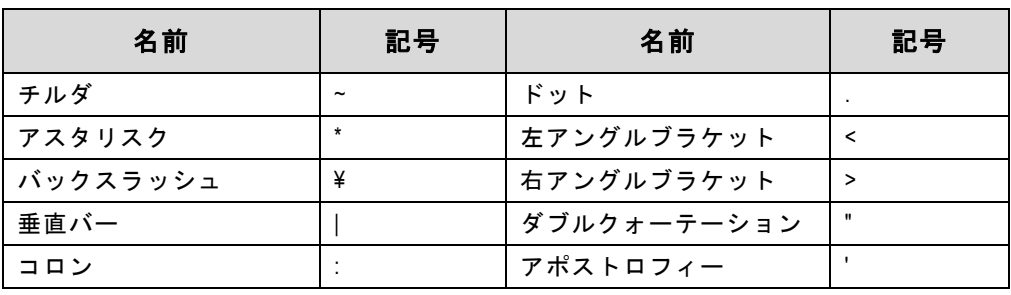

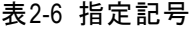

### 説明

**pki abort-certificate-request** コマンドで、PKI ドメインの証明書要求を中止しま す。

証明書要求を中止し、証明書要求の名前、国コード、または FQDN などのいくつ かのパラメータを変更することができます。証明書要求ステータスを表示するには、 **display pki certificate request-status** コマンドを使ってください。

例

# PKI domain 1 の証明書要求を中止します。 <Switch> system-view [Switch] pki abort-certificate-request domain 1 The certificate request is in process. Confirm to abort it? [Y/N]:y

# **2.1.23 pki certificate access-control-policy**

#### **Syntax**

**pki certificate access-control-policy** *policy-name* **undo pki certificate access-control-policy** *policy-name*

### **Views**

System view

## 定義済みユーザロール

network-admin

### パラメータ

*policy-name*: ポリシ名を 1~31 文字で指定します。

### 説明

**pki certificate access-control-policy** コマンド で、証明書ベースのアクセス制御 ポリシを作成し、その View に入るか、既存の証明書ベースのアクセス制御ポリシ view に入ります。

**undo pki certificate access-control-policy** コマンドで証明書ベースのアクセス 制御ポリシを削除します。

証明書ベースのアクセス制御ポリシは、属性に基づいて許可もしくは、否定するア クセス制御ポリシを含んでいます。

デフォルト:なし

## 例

# "mypolicy"という名の証明書ベースのアクセス制御ポリシを作成し、その view に入ります。 <Switch> system-view [Switch] pki certificate access-control-policy mypolicy [Switch-pki-cert-acp-mypolicy]

### **2.1.24 pki certificate attribute-group**

#### **Syntax**

**pki certificate attribute-group** *group-name* **undo pki certificate attribute-group** *group-name*

### **Views**

System view

# 定義済みユーザロール

network-admin

# パラメータ

*group-name*: グループ名を 1~31 文字で指定します。

#### 説明

**pki certificate attribute-group** コマンドで、証明書属性グループを作成し、その View に入るか、既存の証明書属性グループの View に入ります。

**undo pki certificate attribute-group** コマンドで、証明書属性グループを削除しま す。

証明書属性グループは、**attribute** コマンドを使って設定された属性規則のセット です。各属性規則は発行人名、証明書の対象の名前、または代わりの対象の名前の フィールドにおいて属性を定義します。

証明書属性グループはアクセスコントロールルールと関連しなければなりません (**rule** コマンドを使って設定された許可証または否定ステートメント)。証明書属 性グループが属性ルールを持っていないならば、システムは、すべての証明書が関 連したアクセス制御ルールとマッチしていると判断します。

デフォルト:なし

#### 例

# "mygroup"という名の証明書属性グループを作成し、その View に入ります。 <Switch> system-view [Switch] pki certificate attribute-group mygroup [Switch-pki-cert-attribute-group-mygroup]

## **2.1.25 pki delete-certificate**

#### **Syntax**

**pki delete-certificate domain** *domain*-*name* { **ca** | **local** }

#### **View**

System view

## 定義済みユーザロール

network-admin

#### パラメータ

**ca**: ローカルに記録された CA 証明書を削除します。

**local**: ローカルに記録されたローカル証明書を削除します。

*domain*-*name*: 証明書が削除されている PKI ドメインの名前を指定します。設定 範囲は 1~15 文字です。ドメイン名は表 [2-7](#page-58-0) に示す指定記号を設定することができ ません。

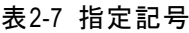

<span id="page-58-0"></span>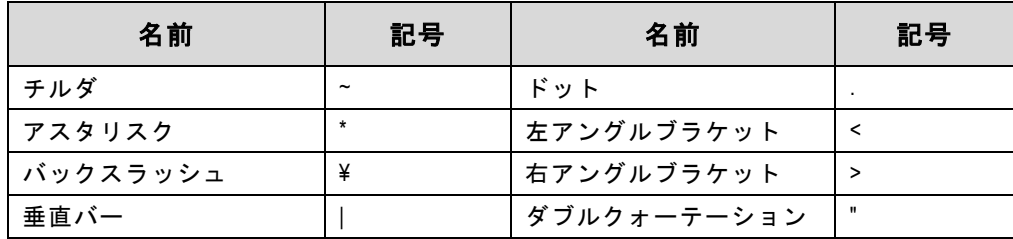

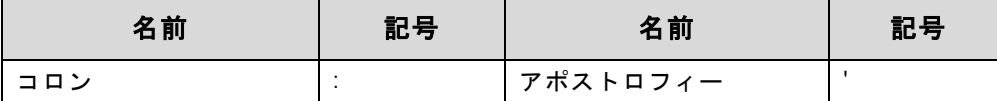

### 説明

PKI ドメイン のために ローカル に記録された 証明書 を削除するには **pki delete-certificate** コマンドを使用してください。

#### 例

# PKI ドメイン cer のローカル証明書を削除します。 <Switch> system-view [Switch] pki delete-certificate domain cer local

# **2.1.26 pki domain**

### **Syntax**

**pki domain** *domain-name* **undo pki domain** *domain-name*

#### **View**

System view

### 定義済みユーザロール

network-admin

### パラメータ

*domain-name*: PKI ドメイン名を指定します。設定範囲は 1~15 文字です。大文 字、小文字を区別します。

# 説明

PKI ドメインを作成し、PKI domain view へ移行する、または既存の PKI domain view へ移行するには **pki domain** コマンドを使用してください。 PKI ドメインを削除するには **undo pki domain** コマンドを使用してください。 デフォルト:PKI ドメインはありません。

## 例

# PKI ドメインを作成し、その view へ移行します。 <Switch> system-view [Switch] pki domain 1

[Switch-pki-domain-1]

### **2.1.27 pki entity**

#### **Syntax**

**pki entity** *entity-name*

**undo pki entity** *entity-name*

#### **View**

System view

#### 定義済みユーザロール

network-admin

# パラメータ

*entity-name*: エンティティ名を指定します。設定範囲は 1~15 文字です。大文字、 小文字を区別します。

### 説明

PKI エンティティを作成し、その view へ移行するには **pki entity** コマンドを使用 してください。 PKI エンティティを削除するには **undo pki entity** コマンドを使用してください。 デフォルト:エンティティはありません。 PKI entity view でエンティティの属性の多様性を設定することができます。エンテ ィティは他コマンドによる参照の利便性だけを意図されています。

# 例

# PKI エンティティ名を作成し、その view へ移行します。 <Switch> system-view [Switch] pki entity en [Switch-pki-entity-en]

## **2.1.28 pki import**

### **Syntax**

**pki import domain** *domain-name* { **der** { **ca** | **local** | **peer** } **filename** *filename* | **p12 local filename** *filename* | **pem** { **ca** | **local** | **peer** } [ **filename** *filename* ] }

#### **View**

System view

#### 定義済みユーザロール

network-admin

### パラメータ

**ca**: CA 証明書を指定します。

**local**: local 証明書を指定します。

*domain*-*name*: PKI ドメイン名を指定します。設定範囲は 1~15 文字です。ドメ イン名は表 [2-8](#page-61-0) に示す指定記号を設定することができません。

<span id="page-61-0"></span>

| 名前       | 記号         | 名前               | 記号            |
|----------|------------|------------------|---------------|
| チルダ      | $\tilde{}$ | ドット              |               |
| アスタリスク   | $\star$    | 左アングルブラケット       | $\prec$       |
| バックスラッシュ | ¥          | 右アングルブラケット       | $\rightarrow$ |
| 垂直バー     |            | ダブルクォーテーショ<br>٠, | $\mathbf{u}$  |
| コロン      |            | アポストロフィー         |               |

表2-8 指定記号

**der**: DER フォーマットの証明書を指定します。

**p12**: P12 フォーマットの証明書を指定します。

**pem**: PEM フォーマットの証明書を指定します。

**filename** *filename*:しない文字列で表される証明書ファイル名を指定します。設定 範囲は 1~127 文字です。大文字、小文字を区別します。デフォルトでは *domain-name*\_ca.cer または *domain-name*\_local.cer です。このファイルの名前は インポートされた証明書を保存するためにつくられます。

**domain** *domain*-*name*: PKI ドメイン名を指定します。設定範囲は 1~31 文字です。 大文字、小文字を区別しません。ドメイン名は以下の指定記号を含めることができ ません。チルダ(~)、アスタリスク(\*)、バックスラッシュ(¥)、垂直バー(|)、 コロン(:)、ドット(.)、左アングルブラケット(<)、右アングルブラケット(>)、 ダブルクォーテーション(")、アポロストフィー(')

**der**: PKCS#7 を含んだ DER フォーマットの証明書を指定します。

**p12**: PKCS12 フォーマットの証明書を指定します。

**pem**: PEM フォーマットの証明書を指定します。

**ca**: CA 証明書を指定します。

**local:** local 証明書を指定します。

**peer**: ピア証明書を指定します。

**filename** *filename*:大文字小文字を区別しない証明書ファイル名を指定します。 PEM フォーマットの証明書のために、ファイルからインポートせずにターミナル の上に証明書内容を貼りつけることもできます。

#### 説明

CA 証明書またはローカル証明書をファイルからインポートし、ローカルに保存す るには **pki import-certificate** コマンドを使用してください。

```
関連コマンド: pki domain
```
以下の状況で証明書をインポートするために、**pki import** コマンドを使います。

- CRL リポジトリを指定しない CA サーバは、SCEP をサポートしません。
- 証明書がサーバで一杯にした使用は 1 つのファイルの中で重要なペアを生成 しました。PKCS12 だけを含む証明書であるか、PEM フォーマットは重要な ペアを含むかもしれません。

証明書をインポートする前に、以下を完了させてください。

- 機器のフラッシュメモリに証明書ファイルをアップロードしてください。この 場合に、PEM フォーマットの証明書だけがインポートできるので、証明書が PEM フォーマットであることを確かめてください。
- ローカル証明書またはインポートするピア証明書のために、対応する CA 証明 書チェーンが存在しなければなりません。CA 証明書チェーンは機器に蓄えら れるか、ローカル証明書またはピア証明書に含まれて運ばれることができます。 PKI ドメイン、ローカル証明書、またはピア証明書が CA 証明書チェーンを持 っていないならば、最初に CA 証明書をインポートする必要があります。
- ローカル証明書またはピア証明書をインポートするとき
- ローカル証明書またはインポートされるピア証明書が CA 証明書チェーンを含 んでいれば、同時に CA 証明書とローカル証明書またはピア証明書のインポー トができます。すでに CA 証明書が PKI ドメインで存在している場合、既存の CA 証明書を上書きするか、システムはプロンプトを表示します。
- ローカルな証明書またはインポートするピア証明書が CA 証明書チェーンを含 まないが、すでに CA 証明書が PKI ドメインで存在しているならば、直接ロー カル証明書またはピア証明書をインポートできます。

CA 証明書をインポートするとき

- インポートされる CA 証明書が CA ルート証明書であるか、ルート証明書チェ ーンを含んでいる場合、CA 証明書をインポートができます。
- インポートされる CA 証明書がルート証明書なしで証明書チェーンを含んでい るが、機器の CA 証明書によって完全な証明書チェーンを形成することができ る場合は、CA 証明書をインポートすることができます。

以下のシナリオで情報を得るために、CA サーバ管理者に連絡してください。

 インポートする証明書ファイルがルート証明書を含んでいるけれどもルート 証明書とフィンガープリントが指定されない。

 インポートするローカル証明書が重要なペアを含んでいるならば、システムは 秘密鍵を暗号化するためにチャレンジパスワードの入力を要求します。

重要なペアを含むローカル証明書ファイルをインポートする場合、重要なペアによ ってドメインをアップデートすることができます。重要なペアの目的に依存して、 以下の条件があてはまります。

- 重要なペアの目的が一般的ならば、機器は重要なペアを使います:汎用キーペ ア、サインキーペア、および暗号化キーペア。
- 重要なペアの目的がサインであるならば、機器は重要なペアを使います:汎用 キーペア、サインキーペア。
- 重要なペアの目的が暗号化であるならば、機器はドメインで暗号化キーペアを 探します。

マッチが見つかった場合、機器の既存の重要なペアに上書きするかどうかを確認す るために、プロンプトを表示します。マッチが見つからないならば、機器は重要な ペアの名(デフォルト:PKI ドメインネーム)を入力するように頼みます。そして、 証明書ファイルの中で定義された重要なペアのアルゴリズムと目的に従ってそれ は重要なペアを生成します。

インポート操作は自動的に正しい重要なペアをアップデートするか、生成します。 インポート操作を実行する前に、必ずコンフィギュレーションファイルを保存して ください。

#### 例

# PEM のフォーマットの CA 証明書を PKI ドメイン cer へインポートします。

<Switch> system-view

[Switch] pki import-certificate ca domain cer pem

#### **2.1.29 pki request-certificate**

#### **Syntax**

**pki request-certificate domain** *domain-name* [ **password** *password* ] [ **pkcs10**  [ **filename** *filename* ] ]

#### **Views**

System view

## 定義済みユーザロール

network-admin

### パラメータ

*domain-name*: PKI ドメイン名を指定します。設定範囲は 1~31 文字です。ドメイ ン名は表 [2-9](#page-64-0) に示す指定記号を設定することができません。

<span id="page-64-0"></span>

| 名前       | 記号                    | 名前          | 記号           |
|----------|-----------------------|-------------|--------------|
| チルダ      | $\tilde{\phantom{a}}$ | ドット         |              |
| アスタリスク   |                       | 左アングルブラケット  |              |
| バックスラッシュ | ¥                     | 右アングルブラケット  |              |
| 垂直バー     |                       | ダブルクォーテーション | $\mathbf{u}$ |
| コロン      |                       | アポストロフィー    |              |

表2-9 指定記号

**password** *password*: 証明書の取り消しパスワードを、1~31 文字で設定します。 パスワードは証明書要求に含まれ、証明書の取り消しをするならば、設定をしてく ださい。

**pkcs10**: BASE64 でエンコードされた PKCS#10 証明書要求情報を表示します

**filename** *filename*: PKCS#10 フォーマットの証明書要求を保存する、ローカルフ ァイルを指定します。

### 説明

**pki request-certificate** で、ローカル証明書要求の提出もしくは、PKCS#10 フォ ーマットの証明書要求を行います。

SCEP が失敗する場合は、以下のタスクのいずれかを実行することができます:

- BASE64 でエンコードされた要求情報を表示するために、**pkcs10** キーワード を使用する。
- 要求情報をローカルファイルに保存し、out-of-band を使ってファイルを CA に転送するために、**pkcs10 filename** *filename* オプションを使ってください。 ファイル名は絶対パスを含むことができます。指定されたパスが存在している ならば、要求情報は保存されることができません。

このコマンドはコンフィギュレーションに保存されません。

例

# 証明書要求の情報を PKCS#10 フォーマットで表示させます。

<Switch> system-view

[Switch] pki request-certificate domain aaa pkcs10

```
*** Request for general certificate ***
-----BEGIN NEW CERTIFICATE REQUEST-----
MIIBTDCBtgIBADANMQswCQYDVQQDEwJqajCBnzANBgkqhkiG9w0BAQEFAAOBjQAw
```
gYkCgYEAw5Drj8ofs9THA4ezkDcQPBy8pvH1kumampPsJmx8sGG52NFtbrDTnTT5 ALx3LJijB3d/ndKpcHT/DfbJVDCn5gdw32tBZyCkEwMHZN3ol2z7Nmdcu5TED6iN8 4m+hfp1QWoV6lty3o9pxAXuQl8peUDcfN6WV3LBXYyl1WCtkLkECAwEAAaAAMA0G CSqGSIb3DQEBBAUAA4GBAA8E7BaIdmT6NVCZgv/I/1tqZH3TS4e4H9Qo5NiCKiEw R8owVmA0XVtGMbyqBNcDTG0f5NbHrXZQT5+MbFJOnm5K/mn1ro5TJKMTKV46PlCZ JUjsugaY02GBY0BVcylpC9iIXLuXNIqjh1MBIqVsa1lQOHS7YMvnop6hXAQlkM4c -----END NEW CERTIFICATE REQUEST-----

# ローカル証明書をリクエストします。

#### [Switch] pki request-certificate domain openca

Start to request general certificate ... … Request certificate of domain openca successfully

# **2.1.30 pki retrieve-certificate**

### **Syntax**

**pki retrieve-certificate domain** *domain-name* { **ca** | **local** }

### **View**

System view

#### 定義済みユーザロール

network-admin

# パラメータ

**ca**: CA 証明書を読み出します。

**local**: ローカル証明書を読み出します。

*domain-name*: 証明書要求に利用される PKI ドメイン名を指定します。 ドメイ ン名は表 [2-10](#page-65-0) に示す指定記号を設定することができません。

表2-10 指定記号

<span id="page-65-0"></span>

| 名前       | 記号                    | 名前               | 記号        |
|----------|-----------------------|------------------|-----------|
| チルダ      | $\tilde{\phantom{a}}$ | ドット              |           |
| アスタリスク   | $\star$               | 左アングルブラケット       | l <       |
| バックスラッシュ | ¥                     | 右アングルブラケット       | $\vert$ > |
| 垂直バー     |                       | ダブルクォーテーショ<br>٠, |           |
| コロン      |                       | アポストロフィー         |           |

証明書配布サーバから証明書を読み出すには **pki retrieve-certificate** コマンドを 使用してください。

オンラインモードでは、以下となります。

- SCEP プロトコルを通して CA 証明書を取得することができます。ローカルで すでに CA 証明書がある場合、再度 CA 証明書を取得しません。新しい証明書 を取得する場合、**pki delete-certificate** コマンドを使用して、CA 証明書、ロ ーカル証明書を削除します。そして再度 CA 証明書を取得します。
- PKI ドメインですでにローカル証明書がある場合、処理を実行し続けます。ロ ーカル証明書は既存の証明書に上書きします。RSA を使用した場合、PKI ドメ インは 2 つのローカル証明書を持つことができます。1 つは署名用で、もう一 つは暗号化用です。異なる目的のための証明書は上書きされません。

取得した CA 証明書、ローカル証明書は保存する前に自動で確認されます。確認に 失敗した場合、保存されません。

このコマンドは設定ファイルに保存されません。

関連コマンド: **pki domain**

例

# 証明書発行サーバから CA 証明書を読み出します。(この処理はルート CA 証明 局のフィンガープリントを確認することをユーザに要求します。)

<Switch> system-view

[Switch] pki retrieve-certificate domain aaa ca

```
The trusted CA's finger print is:
```
 MD5 fingerprint:5C41 E657 A0D6 ECB4 6BD6 1823 7473 AABC SHA1 fingerprint:1616 E7A5 D89A 2A99 9419 1C12 D696 8228 87BC C266

Is the finger print correct? $(Y/N):y$ 

# 証明書発行サーバからローカル証明書を読み出します。

<Switch> system-view

[Switch] pki retrieve-certificate domain aaa local

### **2.1.31 pki retrieve-crl domain**

#### **Syntax**

**pki retrieve-crl domain** *domain-name*

**View**

System view

## 定義済みユーザロール

network-admin

### パラメータ

*domain-name*: PKI ドメイン名を指定します。設定範囲は 1~15 文字です。ドメ イン名は表 [2-10](#page-65-0) に示す指定記号を設定することができません。

| 名前       | 記号         | 名前               | 記号       |
|----------|------------|------------------|----------|
| チルダ      | $\tilde{}$ | ドット              |          |
| アスタリスク   | $\star$    | 左アングルブラケット       | l <      |
| バックスラッシュ | ¥          | 右アングルブラケット       | ∣ >      |
| 垂直バー     |            | ダブルクォーテーショ<br>٠, | <b>H</b> |
| コロン      |            | アポストロフィー         |          |

表2-11 指定記号

# 説明

CRL 配布サーバから最新の CRL を読み出すには **pki retrieve-crl domain** コマン ドを使用してください。

CRL は証明書の有効性を検証します。

関連コマンド: **pki domain**

# 例

# CRL を読み出します。 <Switch> system-view [Switch] pki retrieve-crl domain 1

## **2.1.32 pki storage**

### **Syntax**

**pki storage** { **certificates** | **crls** } *dir-path* **undo pki storage** { **certificates** | **crls** }

## **Views**

System view

## 定義済みユーザロール

network-admin

### パラメータ

**certificates**: 証明書を保存するストレージパスを指定します。

**crls**: CRL を保存するストレージパスを指定します。

*dir-path*: ストレージパスを指定します。スラッシュ(/)もしくは、2 つのドット+ス ラッシュ(../)を含むことはできません。dir-path は絶対パスまたは相対パスで指定 し、存在しなければなりません。

### 説明

**pki storage** コマンドで、証明書または CRL のストレージパスを指定します。

**undo pki storage** コマンドで、デフォルトに戻ります。

指定されたストレージパスはマスタデバイス上になければなりません。

指定するパスが存在していないならば、最初に **mkdir** コマンドを使ってパスを作 成してください。証明書ファイルは.cer または.p12 拡張子を使います。CRL ファ イルは.crl ファイル拡張子を使います。

証明書または CRL にストレージパスを変更した後に、証明書ファイルと CRL ファ イルは新しいパスに移動します。

デフォルト:証明書と CRL は flash:の PKI ディレクトリに保存します。

#### 例

# 証明書のストレージパスとして **flash:/pki-new** を指定します。 <Switch> system-view [Switch] pki storage certificates flash:/pki-new # CRL のストレージパスとして **pki-new** を指定します。 <Switch> system-view [Switch] pki storage crls pki-new

### **2.1.33 pki validate-certificate**

#### **Syntax**

**pki validate-certificate domain** *domain-name* { **ca** | **local** }

### **View**

System view

# 定義済みユーザロール

network-admin

## パラメータ

**ca**: CA 証明書を検証します。

**local**:ローカル証明書を検証します。

*domain-name*: 検証する証明書が属する PKI ドメイン名を指定します。設定範囲 は 1~15 文字です。ドメイン名は表 [2-12](#page-69-0) に示す指定記号を設定することができま せん。

表2-12 指定記号

<span id="page-69-0"></span>

| 名前       | 記号                    | 名前          | 記号           |
|----------|-----------------------|-------------|--------------|
| チルダ      | $\tilde{\phantom{a}}$ | ドット         |              |
| アスタリスク   | $\star$               | 左アングルブラケット  |              |
| バックスラッシュ | ¥                     | 右アングルブラケット  |              |
| 垂直バー     |                       | ダブルクォーテーション | $\mathbf{u}$ |
| コロン      |                       | アポストロフィー    |              |

### 説明

証明書の有効性を検証するには **pki validate-certificate** コマンドを使用してくだ さい。

通常、証明書は要求、取得、インポートした場合、あるいは PKI を使用している場 合、自動で確認されます。

コマンドを使用して証明書の以下の項目を手動で確認することができます。

- 証明書がトラステッド CA であるかを確認します。
- 証明書の有効期限があるかどうかを確認します。
- 証明書が廃止されたかどうかを確認します。CRL の確認が有効な場合のみ、 実行します。

CRL チェックが有効な場合、以下のことを行います。

- ローカル証明書を確認する際、PKI ドメインに CRL がない場合、装置はロー カルに保存された CRL を確認します。CRL が正しい場合、PKI ドメインに CRL を読み込みます。CRL が正しくない場合、CA サーバから正しい CRL を取得 し、ローカルに保存します。
- CA 証明書を確認する際、CRL チェックは、現在の CA からルート CA までの 連続した CA 証明書の確認を行います。

関連コマンド: **pki domain**

#### 例

# ローカル証明書の有効性を検証します。

<Switch> system-view

[Switch] pki validate-certificate local domain 1

# **2.1.34 public-key dsa**

#### **Syntax**

**public-key dsa name** *key-name* [ **length** *key-length* ]

**undo public-key**

#### **Views**

PKI domain view

### 定義済みユーザロール

network-admin

## パラメータ

**name** *key-name*:キーペアの名前を 1~64 文字で指定します。キーペアの名はアル ファベット, 数字、およびハイフン(-)だけを含むことができます。

**length** *key-length*:キー長を指定します。値範囲は 512~2048 で、デフォルトは 1024 です。

## 説明

**public-key dsa** コマンドで、証明書要求のために DSA キーペアを指定します。 **undo public-key** コマンドで、デフォルトに戻ります。

このコマンドで存在しないキーペアを指定することができます。キーペアは以下の 方法でも得られることができます。:

- **public-key local create** コマンドでキーペアを生成します。
- アプリケーションは、デジタル署名認証を使っている IKE のように、機器を引 き起こして、キーペアを生成します。
- **pki import** コマンドでキーペアを含んでいる証明書をインポートします。

PKI ドメインは、DSA、ECDSA、RSA のいずれかの暗号アルゴリズムを使って、 キーペアを持ちます。

複数回 PKI ドメインの DSA キーペアを設定するならば、最後に実行したコンフィ ギュレーションだけが有効です。

存在しないキーペアを指定した場合に、**length** *key-length* オプションが効果しま す。機器は、証明書要求を提出する前に指定された name と length を使って自動 的にキーペアを作成します。指定したキーペアがすでに存在していると **length** *key-length* オプションは無視されるか、インポート済み証明書に含まれています。 デフォルト:なし

例

# 2048-bit の DSA キーペア abc の証明書要求をします。

<Switch> system-view

[Switch] pki domain aaa

[Switch-pki-domain-aaa] public-key dsa name abc length 2048

### **2.1.35 public-key ecdsa**

### **Syntax**

**public-key ecdsa name** *key-name* [ **secp192r1** | **secp256r1** | **secp384r1** | **secp521r1** ]

**undo public-key**

### **Views**

PKI domain view

#### 定義済みユーザロール

network-admin

### パラメータ

**name** *key-name*: キーペアの名前を 1~64 文字で指定します。キーペアの名はア ルファベット, 数字、およびハイフン(-)だけを含むことができます。 **secp192r1**:キーペアの生成に、secp192r1 を使います。 **secp256r1**:キーペアの生成に、secp256r1 を使います。 **secp384r1**: キーペアの生成に、secp384r1 を使います。 **secp521r1**:キーペアの生成に、secp521r1 を使います。

### 説明

**public-key ecdsa** コマンドで、証明書要求の ECDSA キーペアを指定します。 **undo public-key** コマンドで、デフォルトに戻ります。 PKI ドメインに存在しないキーペアを指定することができます。 キーペアは以下のどの方法でも得ることができます。:

- **public-key local create** コマンドでキーペアを生成します。
- アプリケーションは、デジタル署名認証を使っている IKE のように、機器を引 き起こして、キーペアを生成します。
- **pki import** コマンドでキーペアを含んでいる証明書をインポートします。 PKI ドメインは、DSA、ECDSA、RSA のいずれかの暗号アルゴリズムを使って、 キーペアを持ちます。

存在しないキーペアを指定するならば、指定された設定が効果を生じます。機器は、 指定された名前を使って自動的にキーペアを作成し、証明書要求を提出する前に変
化させるでしょう。指定された重要なペアがすでに存在しているならば、パラメー タは無視されるか、インポート済の証明書にすでに含まれています。 デフォルト:なし

#### 例

#証明書要求に、384bit の ECDSA キーペア"abc"を指定します。

<Switch> system-view

[Switch] pki domain aaa

[Switch-pki-domain-aaa] public-key ecdsa name abc secp384r1

#### **2.1.36 public-key rsa**

#### **Syntax**

**public-key rsa** { { **encryption name** *encryption-key-name* [ **length** *key-length* ] | **signature name** *signature-key-name* [ **length** *key-length* ] } \* | **general name**  *key-name* [ **length** *key-length* ] }

**undo public-key**

#### **Views**

PKI domain view

#### 定義済みユーザロール

network-admin

#### パラメータ

**encryption**:暗号化のためのキーペアを指定します。

**name** *encryption-key-name*:キーペアの名前を 1~64 文字で指定します。キーペア の名はアルファベット, 数字、およびハイフン(-)だけを含むことができます。

**signature**:サインする、キーペアを指定します。

**name** *signature-key-name*:キーペアの名前を 1~64 文字で指定します。キーペアの 名はアルファベット, 数字、およびハイフン(-)だけを含むことができます。

**general**:サインと暗号化の両方のキーペアを指定します。

**name** *key-name*: キーペアの名前を 1~64 文字で指定します。キーペアの名はア ルファベット, 数字、およびハイフン(-)だけを含むことができます。

**length** *key-length*: キー長を指定します。値範囲は 512~2048 で、デフォルトは 1024 です。

#### メモ:

- QX-S3400F シリーズ/QX-S4100G シリーズは Ver7.3.37 を含む以降のバージョ ンで、**length** の範囲が最大 4096 までサポートしています。
- QX-S4508GT-4G-I は、Ver7.3.39 を含む以降のバージョンで、**length** の範囲が 最大 4096 までサポートしています。

説明

**public-key rsa** コマンドで、証明書要求のために RSA キーペアを指定します。 **undo public-key** コマンドで、デフォルトに戻ります。

このコマンドで存在しないキーペアを指定することができます。キーペアは以下の 方法でも得られることができます。:

- **public-key local create** コマンドでキーペアを生成します。
- アプリケーションは、デジタル署名認証を使っている IKE のように、機器を引 き起こして、キーペアを生成します。
- **pki import** コマンドでキーペアを含んでいる証明書をインポートします。

PKI ドメインは、DSA、ECDSA、RSA のいずれかの暗号アルゴリズムを使って、 キーペアを持ちます。

PKI ドメインは、異なる目的の 2 つの RSA キーペアを持つことができます。:一つ はサインキーペアであり、もう一つは暗号化キーペアです。複数回サインキーペア または RSA 暗号化キーペア設定するならば、最後のコンフィギュレーションだけ が効果します。RSA サインキーペアと暗号化キーペアは互いに上書きしません。

サインキーペアと暗号化キーペアを別々に指定する場合、それらのキー長は違うか もしれません。

存在しないキーペアを指定するならば、「**length** *key-length*」オプションは効果を 生じます。機器は、証明書要求を提出する前に指定された名前と長さを使って自動 的にキーペアを作成するでしょう。指定されたキーペアがすでに存在しているなら ば、「**length** *key-length*」オプションは無視されるか、輸入証明書の中にすでに含 まれています。

デフォルト:なし

例

# 証明書要求で 2048bit の汎用 RSA キーペア "abc"を指定します。

<Switch> system-view

[Switch] pki domain aaa

[Switch-pki-domain-aaa] public-key rsa general name abc length 2048

# 証明書要求に以下の RSA キーペアを指定します。:

2048bit の RSA 暗号化キーペア "rsa1"

 2048bit の RSA サインキーペア "sig1" <Switch> system-view [Switch] pki domain aaa [Switch-pki-domain-aaa] public-key rsa encryption name rsa1 length 2048 [Switch-pki-domain-aaa] public-key rsa signature name sig1 length 2048

# **2.1.37 root-certificate fingerprint**

#### **Syntax**

**root-certificate fingerprint** { **md5** | **sha1** } *string* **undo root-certificate fingerprint**

#### **Views**

PKI domain view

# 定義済みユーザロール

network-admin

#### パラメータ

**md5**:フィンガープリントを指定します。

**sha1**:フィンガープリントを指定します。

*string*: フィンガープリントを 16 進数で指定します。 MD5 を指定した場合は 32 文字、SHA1 指定した場合は、40 文字のフィンガープリントを設定します。

### 説明

**root-certificate fingerprint** コマンドで、ルート CA 証明書を確認するフィンガー プリントを設定します。

**undo root-certificate fingerprint** コマンドで、デフォルトに戻ります。

CA 証明書を持っていない PKI ドメインのために、証明書要求モードをオートに設 定したならば、ルート CA 証明書立証のためにフィンガープリントを設定しなけれ ばなりません。ローカル証明書を要求するために、アプリケーション(例えば IKE) をトリガとして機器は自動的に以下を実行します。:

- 1) CA 証明書を CA サーバから得ます。
- 2) ルート CA 証明書の中に含まれているフィンガープリントを、以下の条件のど ちらかが存在してれば PKI ドメインで設定されたフィンガープリントと比較 します。:
	- 得られた CA 証明書がルート証明書
	- 得られた CA 証明書は証明書チェーンであり、機器の上に存在していない ルート証明書を含んでいます。

2 つのフィンガープリントがマッチしていない、または PKI ドメインでフィンガー プリントが設定されないならば、機器は CA 証明書を拒絶し、ローカル証明書要求 が失敗します。

機器が以下の操作を実行するときに、このコマンドによって設定されたフィンガー プリントはルート CA 証明書立証のために使われます。:

- **pki import** コマンドで CA 証明書をインポートします。
- pki retrieve-certificate コマンドで、CA 証明書の取得要求をします。

機器はルート CA 証明書に含まれているフィンガープリントを、以下の条件のどち らかが存在していれば PKI ドメインで設定されたフィンガープリントと比較しま す。:

- インポート、もしくは得られた CA 証明書は、機器上に存在していないルート 証明書
- インポート、もしくは得られた CA 証明書は証明書チェーンであり、機器上に 存在していないルート証明書を含んでいます。

2 つのフィンガープリントがマッチしていないならば、機器は CA 証明書を拒絶し ます。PKI ドメインにフィンガープリントが設定されないならば、機器は、手動で ルート CA 証明書のフィンガープリントを確認するように促します。

デフォルト:なし

#### 例

#ルート CA 証明書を確認するために、MD5 フィンガープリントを指定します。

<Switch> system-view

[Switch] pki domain aaa

[Switch-pki-domain-aaa] root-certificate fingerprint md5 12EF53FA355CD23E12EF53FA355CD23E

#ルート CA 証明書を確認するために、SHA1 フィンガープリントを指定します。

<Switch> system-view

[Switch] pki domain aaa

[Switch-pki-domain-aaa] root-certificate fingerprint sha1 D1526110AAD7527FB093ED7FC037B0B3CDDDAD93

#### **2.1.38 state**

#### **Syntax**

**state** *state-name* **undo state**

#### **View**

PKI entity view

#### 定義済みユーザロール

network-admin

# パラメータ

*state-name*: 州または領域の名前を指定します。設定範囲は 1~31 文字です。大 文字、小文字を区別します。コンマは含まれません。

#### 説明

エンティティが属する州または領域の名前を指定するには **state** コマンドを使用 してください。 設定を削除するには **undo state** コマンドを使用してください。 デフォルト:なし

# 例

# エンティティが属する州を指定します。 <Switch> system-view [Switch] pki entity 1 [Switch-pki-entity-1] state country

# 目次

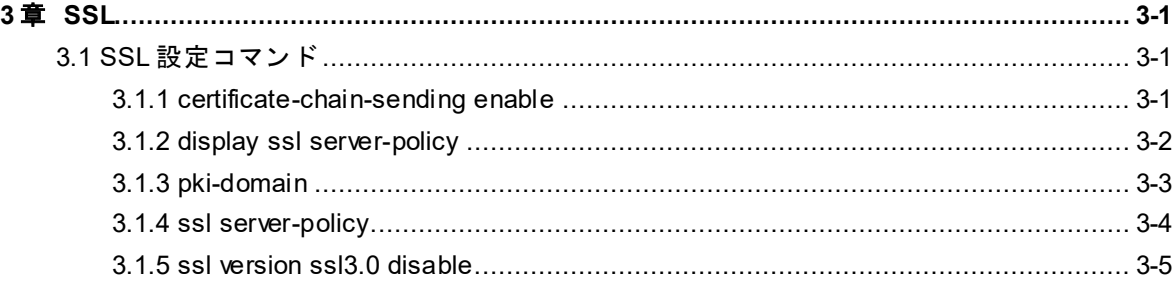

# <span id="page-78-0"></span>**3**章 **SSL**

#### メモ:

SSL は QX-S5500G シリーズではサポートしていません。

# <span id="page-78-1"></span>**3.1 SSL**設定コマンド

#### <span id="page-78-2"></span>**3.1.1 certificate-chain-sending enable**

#### メモ:

- QX-S3400F シリーズ、QX-S4100G シリーズでは Version 7.2.26 を含む以降の ソフトウェアからサポートしています ( QX-S4108GT-2G-I 、 QX-S4108GT-2G-PW-I を除く)。
- QX-S4108GT-2G-I、QX-S4108GT-2G-PW-I、QX-S4508GT-4G-I では Version 7.2.30 を含む以降のソフトウェアからサポートしています。
- QX-S5200G シリーズ 、Q X-S5300G シリーズ、 QX-S5600G シリーズ では **certificate-chain-sending enable** コマンドをサポートしていません。

#### **Syntax**

**certificate-chain-sending enable**

**undo certificate-chain-sending enable**

# デフォルト

SSL ネゴシエーションの実行中、SSL サーバは、完全な証明書チェーンではなく サーバ証明書をクライアントに送信します。

#### **View**

SSL server policy view

#### 定義済みユーザロール

network-admin mdc-admin

#### 説明

**certificate-chain-sending enable** コマンドは SSL ネゴシエーションの実行中に SSL サーバが完全な証明書チェーンをクライアントに送信できるようにします。

**undo certificate-chain-sending enable** コマンドはデフォルトに戻します。

この機能により、SSL ネゴシエーションプロセスで追加の処理が発生します。SSL クライアントがサーバ証明書を確認するための完全な証明書チェーンを持ってい ない場合のみ、有効にします。

#### 例

# SSL サーバが SSL ネゴシエーションの実行中に完全な証明書チェーンをクライ アントに送信できるようにします。

<Switch> system-view

[Switch] ssl server-policy policy1

[Switch-ssl-server-policy-policy1] certificate-chain-sending enable

#### <span id="page-79-0"></span>**3.1.2 display ssl server-policy**

### **Syntax**

**display ssl server-policy** { *policy-name* | **all** }

#### **View**

すべての view

#### 定義済みユーザロール

network-admin network-operator

#### パラメータ

*policy-name*: SSL クライアントポリシー名を指定します。設定範囲は 1~31 文字 です。大文字、小文字を区別します。

**all**: すべての SSL サーバポリシーについての情報を表示します。

#### 説明

指定された SSL サーバポリシーまたはすべての SSL サーバポリシーについての情 報を表示する場合、**display ssl server-policy** コマンドを使用します。

### 例

```
# SSL サーバポリシーpolicy1 についての情報を表示します。
```
<Switch> display ssl server-policy policy1

```
SSL Server Policy: policy1
   PKI Domain: domain1
   Ciphersuite:
       RSA_RC4_128_MD5
```

```
 RSA_RC4_128_SHA
   RSA_DES_CBC_SHA
   RSA_3DES_EDE_CBC_SHA
   RSA_AES_128_CBC_SHA
   RSA_AES_256_CBC_SHA
Handshake Timeout: 3600
Close-mode: wait disabled
Session Timeout: 3600
Session Cachesize: 500
Client-verify: disabled
```

| フィールド                    | 説明                                    |
|--------------------------|---------------------------------------|
| <b>SSL Server Policy</b> | SSIサーバポリシー名です。                        |
| <b>PKI</b> Domain        | SSIサーバポリシーに使用されるPKIドメインです。            |
| Ciphersuite              | SSIサーバポリシーにサポートされる暗号スイートです。           |
| Session Timeout          | SSIサーバポリシーのセッションタイムアウト時間です<br>(秒) 。   |
| Session Cachesize        | SSLサーバポリシーのバッファリングされたセッションの最<br>大数です。 |

表3-1 **display ssl server-policy** コマンドのフィールドについて

# <span id="page-80-0"></span>**3.1.3 pki-domain**

### **Syntax**

**pki-domain** *domain-name* **undo pki-domain**

### **View**

SSL server policy view, SSL client policy view

# 定義済みユーザロール

network-admin

# パラメータ

*domain-name*: PKI ドメイン名を指定します。設定範囲は 1~31 文字です。大文 字、小文字を区別します。

SSL サーバポリシーまたは SSL クライアントポリシーの PKI ドメインを指定する には **pki-domain** コマンドを使用してください。 デフォルトに戻すには **undo pki-domain** コマンドを使用してください。 デフォルト:PKI ドメインは SSL サーバポリシーも SSL クライアントポリシーも 設定されていません。 関連コマンド: **display ssl server-policy**

#### 例

# PKI ドメイン server-domain を使うために、SSL サーバポリシーpolicy1 を設定 します。 <Switch> system-view [Switch] ssl server-policy policy1 [Switch-ssl-server-policy-policy1] pki-domain server-domain # PKI ドメイン client-domain を使うために、SSL クライアントポリシーpolicy1 を 設定します。 <Switch> system-view [Switch] ssl client-policy policy1 [Switch-ssl-client-policy-policy1] pki-domain client-domain

# <span id="page-81-0"></span>**3.1.4 ssl server-policy**

### **Syntax**

**ssl server-policy** *policy-name* **undo ssl server-policy** { *policy-name* | **all** }

#### **View**

System view

#### 定義済みユーザロール

network-admin

# パラメータ

*policy-name*: SSL サーバポリシー名を指定します。設定範囲は 1~31 文字です。 大文字、小文字を区別します。"a"、"al"、または "all"にはできません。 **all**: すべての SSL サーバポリシーを指定します。

#### 説明

SSL サーバポリシーを作成し、その view へ移行するには **ssl server-policy** コマ ンドを使用してください。 指定された SSL サーバポリシーまたはすべての SSL サーバポリシーを削除するに は **undo ssl server-policy** コマンドを使用してください。 ひとつ以上のアプリケーションレイヤープロトコルに関連付けられた SSL サーバ ポリシーを削除することはできません。 関連コマンド: **display ssl server-policy**

#### 例

# SSL サーバポリシーpolicy1 を作成し、その view へ移行します。 <Switch> system-view [Switch] ssl server-policy policy1 [Switch-ssl-server-policy-policy1]

#### <span id="page-82-0"></span>**3.1.5 ssl version ssl3.0 disable**

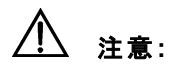

SSL Version 3.0 の設定を変更する場合、**ssl version ssl3.0 d isable** コマンドあるいは **undo ssl version ssl3.0 disable** コマンドを設定したのち、HTT PS サービスを有効にす る必要があります。すでに HTTPS サービスが有効である場合、無効にしたのち、再 度有効にしてください。

#### **Syntax**

**ssl version ssl3.0 disable undo ssl version ssl3.0 disable**

#### **View**

System view

# 定義済みユーザロール

network-admin

#### パラメータ

なし

#### 説明

**ssl version ssl3.0 disable** コマンドは装置で SSL 3.0 を無効にします。コマンド はデフォルトに戻します。

デフォルトで装置は SSL 3.0 をサポートします。

# 例

# 装置で SSL 3.0 を無効にします。

<Switch> system-view

[Switch] ssl version ssl3.0 disable